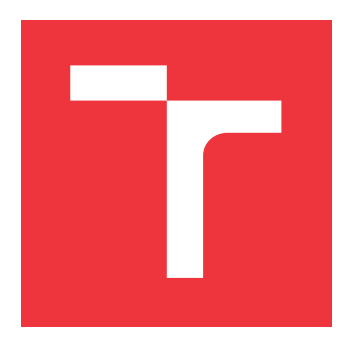

### **VYSOKÉ UČENÍ TECHNICKÉ V BRNĚ BRNO UNIVERSITY OF TECHNOLOGY**

**FAKULTA INFORMAČNÍCH TECHNOLOGIÍ FACULTY OF INFORMATION TECHNOLOGY**

**ÚSTAV INTELIGENTNÍCH SYSTÉMŮ DEPARTMENT OF INTELLIGENT SYSTEMS**

# **GENEROVÁNÍ PROJEVU KOŽNÍHO ONEMOCNĚNÍ DO SYNTETICKÝCH OTISKŮ PRSTŮ Z GENERÁTORU SFINGE**

**GENERATION OF SKIN DISEASE EFFECTS INTO SYNTHETIC FINGERPRINTS FROM SFINGE GENERATOR**

**BAKALÁŘSKÁ PRÁCE BACHELOR'S THESIS**

**AUTHOR**

**SUPERVISOR**

**AUTOR PRÁCE RADEK WILDMANN**

**VEDOUCÍ PRÁCE Ing. ONDŘEJ KANICH**

**BRNO 2019**

Ústav inteligentních systémů (UITS) a vyhlástické v roku 1982 a vyhlástické v roku 1982) Akademický rok 2018/2019

# **Zadání bakalářské práce**

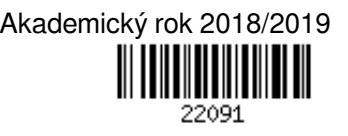

#### Student: **Wildmann Radek**

Program: Informační technologie

Název: **Generování projevu kožního onemocnění do syntetických otisků prstů z generátoru SFinGe**

#### **Generation of Skin Disease Effects into Synthetic Fingerprints from SFinGe Generator**

Kategorie: Zpracování obrazu

Zadání:

- 1. Prostudujte literaturu týkající se kožních onemocněních postihující bříška prstů a dlaně a biometrického rozpoznávání podle otisků prstů. Seznamte se s generátorem syntetických otisků prstů SFinGe.
- 2. Navrhněte vhodný model a posléze algoritmus pro generování projevů dvou druhů onemocnění kůže (Lupénka a Suspenzační kolagenóza) do syntetických otisků prstů pocházejících z generátoru SFinGe.
- 3. Implementujte navržený algoritmus z předchozího bodu.
- 4. Otestujte algoritmus z předchozího bodu vygenerováním syntetických otisků prstů se všemi výše uvedenými poškozeními a ověřením výstupu s pomocí vhodného algoritmu na porovnávání otisků prstů (např. Neurotechnology VeriFinger).
- 5. Dosažené výsledky shrňte a diskutujte. Uveďte možná rozšíření Vašeho řešení.

#### Literatura:

- Maltoni, D., Maio, D., Jain, A.K. and Prabhakar, S.: *Handbook of Fingerprint Recognition*. Springer, 2009, pages 512. ISBN 978-1-8488-2254-2.
- Kanich, O.: *Fingerprint Damage Simulation*, LAP LAMBERT Academic Publishing GmbH & Co. KG, 2014, p. 57. ISBN 978-3-659-63942-5.
- Barotová, Š.: *Detector of Skin Diseases by Fingerprint Technology*, 2017. Bachelor's thesis. FIT BUT in Brno, Brno.

Pro udělení zápočtu za první semestr je požadováno:

- $\bullet$  Body 1 a 2.
- Podrobné závazné pokyny pro vypracování práce viz http://www.fit.vutbr.cz/info/szz/

Vedoucí práce: **Kanich Ondřej, Ing.**

- Vedoucí ústavu: Hanáček Petr, doc. Dr. Ing.
- Datum zadání: 1. listopadu 2018
- Datum odevzdání: 15. května 2019
- Datum schválení: 1. listopadu 2018

### **Abstrakt**

Práce se zabývá tématem generování projevů kožních onemocnění, lupénky a suspenzační kolagenózy do synteticky generovaných otisků prstů. V rámci této práce je nejdříve toto téma teoreticky rozebráno, je navržena implementace programu pro generaci příznaků poškození a popsána samotná realizace programu spolu s výsledky experimentů. Pro generování syntetických otisků je použit nástroj SFinGe. Algoritmus zpracování obrazu a generování příznaků jednotlivých onemocnění je napsán v jazyce Python (2.7.6) s použitím knihoven OpenCV, Matplotlib, NumPy a SciPy. K vyhodnocení výsledků byl použit nástroj NFIQ a metoda Ing. Oravce. Výsledná aplikace je schopna generovat snímky otisků prstů s různou velikostí poškození způsobeného onemocněním lupénky, nebo suspenzační kolagenózy. Tato práce může být použita k dalším výzkumům v oblasti biometrických systémů pracujících s otisky prstů.

### **Abstract**

This thesis discuss the topic of generation of skin disease effects, psoriasis and colagenosis into synthetic fingerprints from SFinGe generator. Thesis includes theoretical as well as practical approach of the topic including implementation design, program implementation and experiment results. SFinGe approach is used to generate fingerprints. Python (2.7.6) is used to implement algorithm for image processing and generating disease symptoms with OpenCV, Matplotlib, NumPy and SciPy libraries. For results evaluation, NFIQ standard and Oravec approach are used. The application is able to generate fingerprint image with symptoms of psoriasis or colagenosis, therefore it can be used for futher research with biometric systems.

### **Klíčová slova**

kožní onemocnění, syntetické otisky prstů, SFinGe, lupénka, suspenzační kolagenóza, zpracování obrazu

### **Keywords**

skin disease, syntetic fingerprints, SFinGe, psoriasis vulgaris, collagenosis, image processing

### **Citace**

WILDMANN, Radek. *Generování projevu kožního onemocnění do syntetických otisků prstů z generátoru SFinGe*. Brno, 2019. Bakalářská práce. Vysoké učení technické v Brně, Fakulta informačních technologií. Vedoucí práce Ing. Ondřej Kanich

# **Generování projevu kožního onemocnění do syntetických otisků prstů z generátoru SFinGe**

### **Prohlášení**

Prohlašuji, že jsem tuto bakalářskou práci vypracoval samostatně pod odborným vedením pana Ing. Ondřeje Kanicha. Uvedl jsem všechny literární prameny a publikace, ze kterých jsem čerpal.

> . . . . . . . . . . . . . . . . . . . . . . . Radek Wildmann 15. května 2019

### **Poděkování**

Děkuji zejména panu Ing. Ondřeji Kanichovi za trpělivost a pomoc při směrování a kontrole této práce.

# **Obsah**

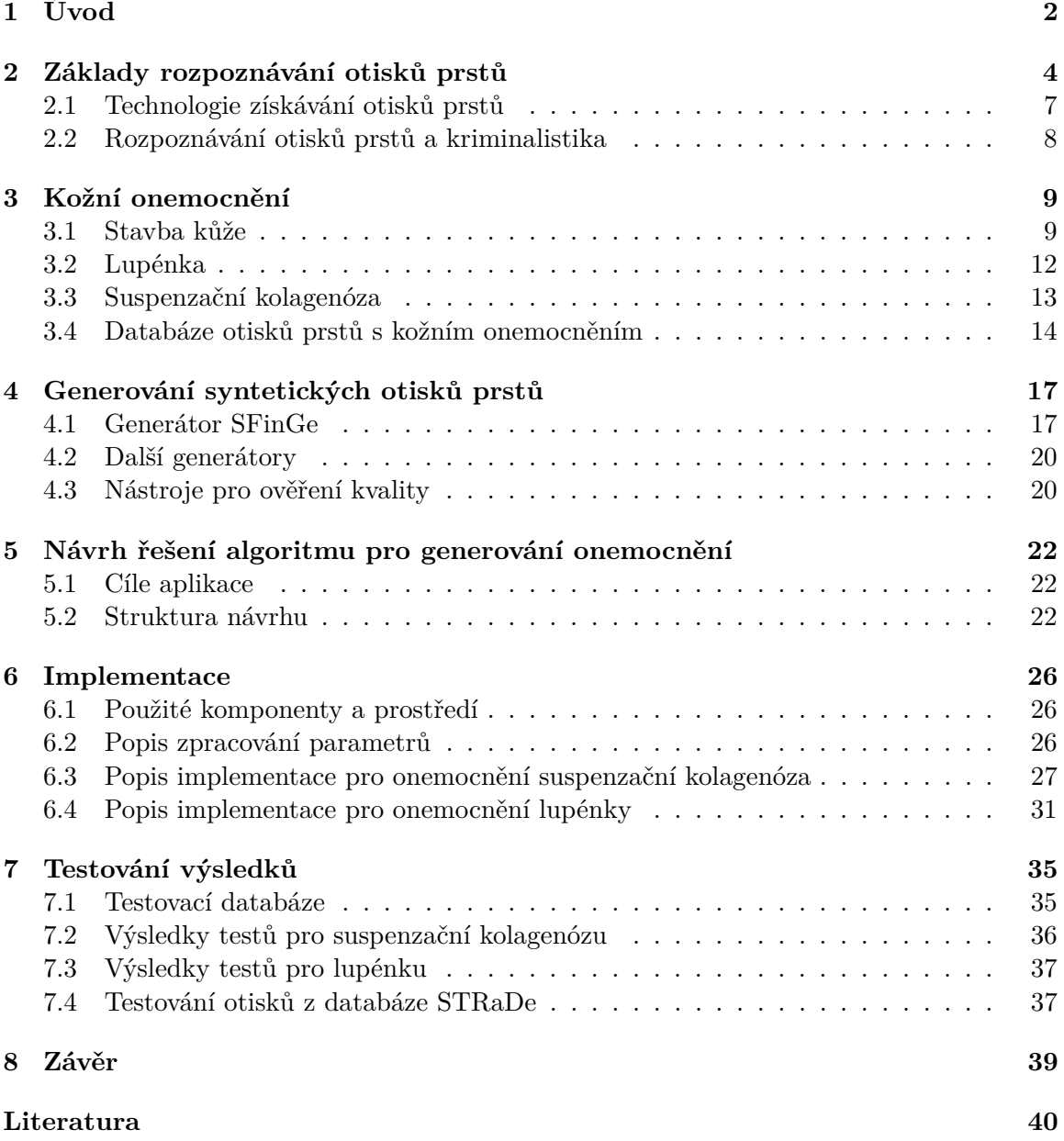

# <span id="page-5-0"></span>**Kapitola 1**

# **Úvod**

V dnešní době je technologie biometrického ověřování denní chléb většiny z nás. Setkáváme se s ní v nejrůznějších podobách na každém kroku. Ve většině případů narazíme na biometrické ověřování z obrazových dat. Na našem těle se nachází mnoho částí, které se k tomuto procesu dají použít, pochopitelně však ne všechny. Největšími částmi na těle, kde můžeme najít nejvíce vhodných prvků pro biometrické skenování, jsou ruce a hlava. Co se týče hlavy, můžeme zde použít 2D či 3D sken obličeje, tepelný snímek obličeje, oko, tvar uší, pohyby rtů při řeči nebo informace o chrupu. U rukou, zde pak máme jedinečné prvky jako struktura nehtů, struktura žil dlaně, struktura žil prstů, tepelný snímek ruky, 2D a 3D sken ruky, otisk dlaně a otisky prstů [\[5\]](#page-43-1). Právě otisky prstů jsou nejvíce využívaným jevem v biometrii. [\[1\]](#page-43-2)

Ověřování pomocí otisků můžeme dnes nalézt téměř všude na světě. Dnešní technologie již pokročila na takovou úroveň, že ji může využívat každý, například na svém mobilním telefonu. Avšak s používáním této technologie mohou mít někteří z nás problémy, zejména ti, kteří trpí nějakým typem kožního onemocnění. Tito uživatelé mají problém se správným ověřením svých otisků, a někteří tak nemohou využívat této formy zabezpečení. Odhaduje se, že 20-25 % lidí na světě trpí kožní chorobou. Je to tedy velký problém, kterým je nutné se v souvislosti s biometrickým ověřováním zabývat. [\[2\]](#page-43-3)

Problémy pacientů však nekončí pouze znemožněním otevřít si chytré zařízení bříškem prstu. Ověřování otisků se čím dál více používá i u oficiálních dokumentů jako jsou například pasy. V extrémním případě může člověk s kožní chorobou představovat i bezpečnostní hrozbu, neboť identifikace pachatelů na základě biometrických technologií je hojně využívaným prvkem a mnohdy jediným, který ke spolehlivému usvědčení vede. Toto vede ke zvýšení nároků na rozpoznávací zařízení. Testování takových algoritmů je však časově velmi nákladné, protože potřebujeme velké množství vzorků. S tímto nám mohou pomoci generátory syntetických otisků prstů.

Tato práce se tak zaměřuje na implementaci algoritmu pro generování příznaků lupénky a suspenzační kolagenózy do syntetických otisků prstů, které budou simulovat skutečné snímky s daným onemocněním a na kterých se pak může testovat schopnost rozpoznání jednotlivých zařízení.

Práce je rozdělena do několika kapitol, z nichž první je tento úvod. Další kapitola [2.](#page-7-0) v pořadí se zabývá tím, jak funguje rozpoznávání otisků prstů. Lupénka a suspenzační kolagenóza jsou pak vysvětleny v kapitole [3.](#page-12-0) Kapitola [4](#page-20-0) pojednává o generátoru syntetických otisků SFinGe a nástrojích pro ověření kvality generovaných otisků. Dále se v práci pojednává o návrhu implementace [5,](#page-25-0) a vlastní implementaci algoritmu, kapitola [6,](#page-29-0) jakožto i všech částí, ze kterých se skládá. Následují prováděné experimenty v kapitole [7](#page-38-0) a závěrečné shrnutí v kapitole [8.](#page-42-0)

# <span id="page-7-0"></span>**Kapitola 2**

# **Základy rozpoznávání otisků prstů**

V této kapitole se podíváme blíže, na samotnou technologii rozpoznávání otisků prstů. Klíčovým prvkem na kterém celý systém stojí, jsou papilární linie. Jsou to výstupky na kůži, jež se mapují do stálých tvarů, dermatoglyfů [\[20\]](#page-44-0). Věda, která tyto linie zkoumá, se nazývá daktyloskopie. Opírá se o tři zákony. První zákon říká, že neexistují na světě dva jedinci, a to ani jednovaječná dvojčata, kteří by měli shodné obrazce papilárních linií. Obrazce se také v průběhu života prakticky nemění, což je druhý zákon a třetí zákon hovoří o trvalé neodstranitelnosti linií, pokud není poškozena zárodeční vrstva kůže. Použití daktyloskopie například v kriminalistice je velmi levné a obecně identifikace osob na základě otisků prstů je poměrně spolehlivá metoda [\[18\]](#page-44-1). Proto se dnes tato technologie velmi hojně využívá.

Obecně existují dvě metody, jak můžeme biometrický systém použít, registrace a porovnání. Při první variantě dotyčný několikrát přiloží prst na snímací senzor (obvykle třikrát či pětkrát) a systém potom vytvoří z těchto snímků průměr k vytvoření šablony otisku ve vysoké kvalitě. Druhý přístup funguje podobně, skýtá však nebezpečí, že otisk může být špatně určen, je tedy možné, že dva identické vzorky mohou být vyhodnoceny jako nestejné, nebo podobné vzorky dvou jedinců jako shodné. Na obrázku 2.1 níže jsou znázorněny jednotlivé kroky tohoto procesu. [\[5\]](#page-43-1)

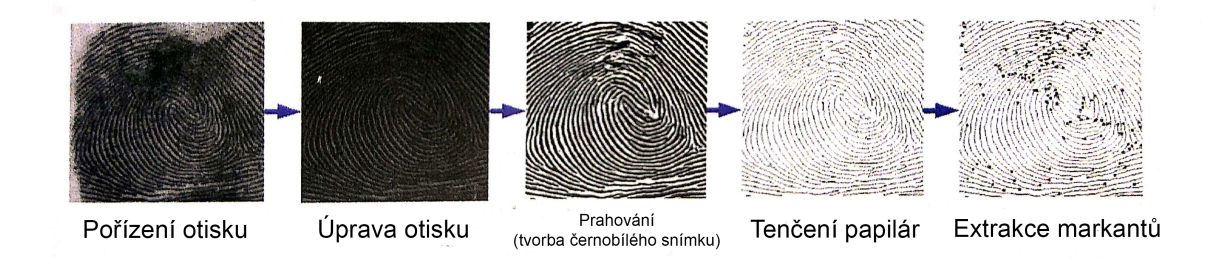

Obrázek 2.1: Schéma zpracování otisku prstů. [\[5\]](#page-43-1)

Prvním krokem procesu je získat vstupní otisk a z něho následně extrahovat papilární linie, které se následně upravují, až se z nich získají markanty, na jejich základě pak proběhne identifikace [\[20\]](#page-44-0). Výstupní sken otisku ze senzoru dá základní formu, ze které je následně nutno odstranit šum a celkově vylepšit kvalitu snímku, aby mohl být dále použitelný. To není jednoduchý proces. Při skenování je tedy důležité dbát na kvalitu pořízeného snímku, je potřeba také zkontrolovat, zda-li se nejedná o podvrh a otisk tak odpovídá struktuře prstu

<span id="page-8-1"></span>Když 
$$
\sum_{u=-1}^{1} \sum_{v=-1}^{1} T_R(i+u, j+v) = 2
$$
, jedná se o *k*onec linie.  
Když  $\sum_{u=-1}^{1} \sum_{v=-1}^{1} T_R(i+u, j+v) > 3$ , jedná se o *biturkaci*.

Obrázek 2.2: Rovnice pro určení počtu sousedů. [\[5\]](#page-43-1)

daného člověka. Následuje vypočítání orientačního pole pro každý pixel obrázku, následně se zarovná a namapuje se na originální snímek. [\[5\]](#page-43-1)

Následují další vylepšení snímku a následné prahování poskytne černobílý obrázek, kde jsou černou barvou zobrazeny papilární linie a bílou pozadí. Pro následné filtrování je použita 2D Gaborova funkce. Dalším krokem je tenčení získaných linií. Cílem je sjednotit šířku získaných linií, která se může různit, na jeden bod. Pro tento proces se používá relativně jednoduchý algoritmus, který sníží počet teček na obrázku dané papilární linie tak, že její tloušťka bude 1. Tenčení děláme z toho důvodu, že papilární linie musí mít v celé své délce stejnou tloušťku, abychom předešli problémům s určením pozice markantů. [\[5\]](#page-43-1)

Poté přichází na řadu detekce a následná extrakce markantů, kde se používá tzv. Hongova metoda [\[6\]](#page-43-4). Na základě podmínek, kde se porovnává počet sousedních bodů, se detekují dva základní typy markantů, přičemž ostatní typy jsou pak kombinací těchto dvou základních. [\[5\]](#page-43-1)

<span id="page-8-0"></span>Jedná se o *konec linie* a *bifurkaci*, neboli rozpojení, či spojení linií, viz. obrázek [2.3.](#page-8-0) Na obrázku [2.2](#page-8-1) jsou pak ukázány rovnice, pro určení o jaký typ se jedná. O každém markantu se uchovají data o *pozici*, *typu* markantu a *gradientu*, tedy orientaci papilární linie, na které se daný markant nachází. [\[5\]](#page-43-1)

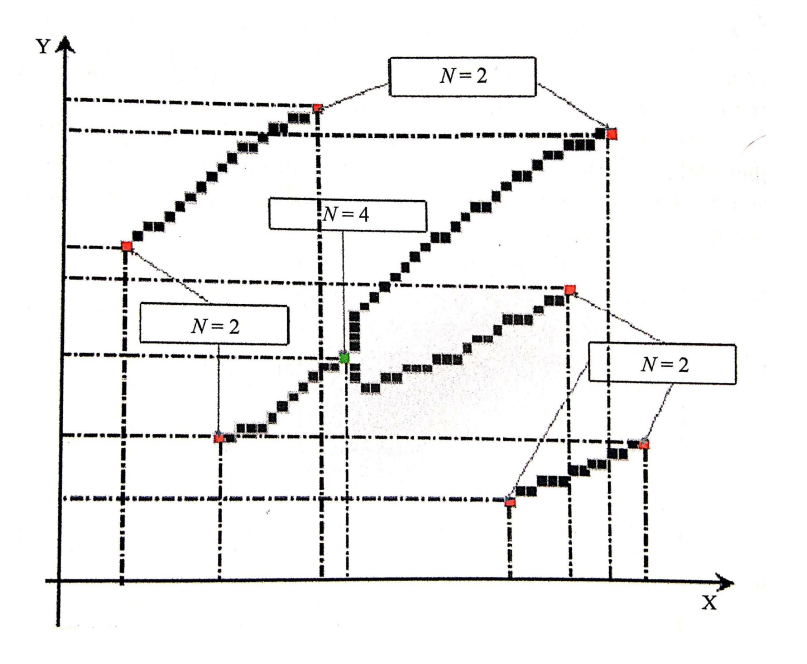

Obrázek 2.3: Detekce markantů na zúžených papilárách. [\[5\]](#page-43-1)

Takto sesbíraná data jsou porovnána s daty v databázi elektronického zařízení, chytrých kartách (smartcards) a podobné. Existuje několik metod na rozpoznání otisku. Dají se rozdělit do následujících skupin:

- ∙ Metody založené na porovnání markantů [\[5\]](#page-43-1)
	- **–** Používají data o markantách, tedy pozici, typ a gradient.
	- **–** Mají problém s porovnáním obrazců.
- ∙ Metody založené na vzájemném vztahu otisků [\[5\]](#page-43-1)
	- **–** Hledání společných znaků ve 2D mezi vstupním otiskem a referenční šablonou.
	- **–** Výpočetně náročné.
- ∙ Metody zkoumající vlastnosti papilárních linií [\[5\]](#page-43-1)
	- **–** Orientace a četnost papilárních linií, jejich tvar, struktura a další.
	- **–** Používají se jako podpůrné metody k metodám založených na porovnání markantů.
- ∙ Metody založené na 3D vlastnostech prstu, či papilárních linií a snímcích ve vysoké kvalitě [\[5\]](#page-43-1)
	- **–** Používá prvky zachycené 3D snímkováním, jako například umístění potních pórů a další.
	- **–** Může být kombinováno s 2D metodami zmíněnými výše.

Nejvíce používanými metodami v praxi jsou pak metody založené na porovnání markantů. Mezi dvě základní metody používající markanty patří *Hongova metoda* a *Rathova metoda*. Obě metody jsou založeny na generování globálního překrytí používaného pro zarovnání a lokalizování lokálního překrytí pro porovnání. Schéma použití metod můžeme vidět na obrázku [2.4.](#page-9-0) Moderní metody se zaměřují například na schopnost být použity na malých zařízeních, jako jsou třeba chytré karty (smartcards). [\[5\]](#page-43-1)

<span id="page-9-0"></span>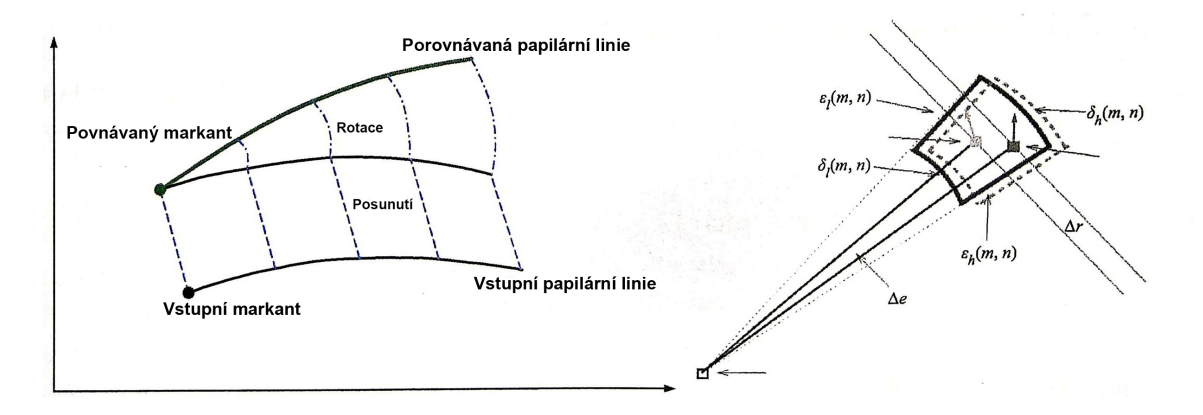

Obrázek 2.4: Schématická reprezentace metod používajících porovnání markantů. [\[5\]](#page-43-1)

Schéma postupu metod založených na zkoumání vlastností papilárních linií a schéma postupu metod založených na hledání společných znaků je ukázáno na obrázku [2.5.](#page-10-1)

<span id="page-10-1"></span>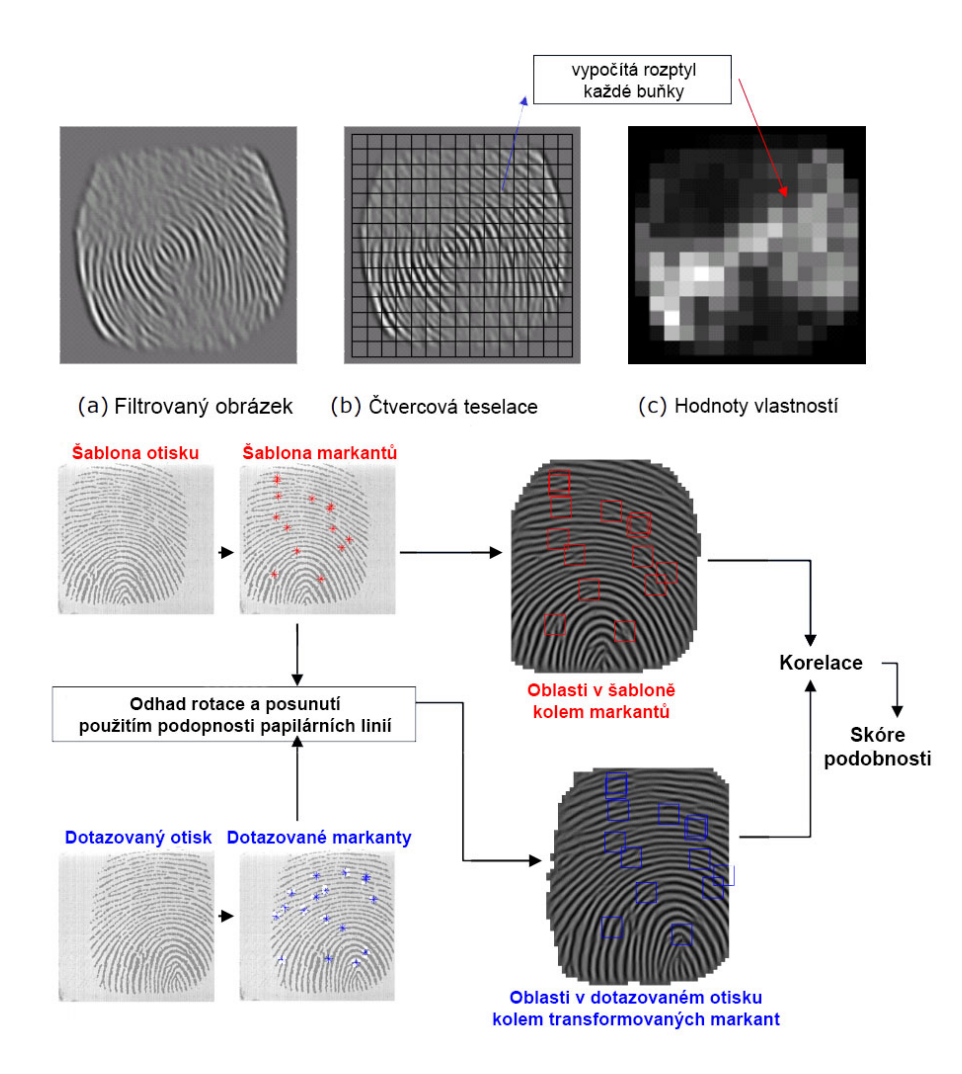

Obrázek 2.5: Rozpoznání na základě vlastností papilárních linií (nahoře) a rozpoznání na základě společných znaků (dole). [\[5\]](#page-43-1)

#### <span id="page-10-0"></span>**2.1 Technologie získávání otisků prstů**

V dnešní době existuje několik metod, jak získat digitální formu otisku prstu. Dříve používaný tzv. *off-line* způsob dnes již téměř zcela nahradily moderní technologie, které umožňují zachytit obrázky ve větší kvalitě, rychleji a levněji. Dnešní přístroje umožňují skenovat více prstů naráz. Obecná struktura takového přístroje se skládá ze senzoru, jenž sejme obrazec linií na prstu a A/D převodníku předvádějící analogový signál do digitálního. Podíváme se teď na stručný přehled používaných technologií. [\[1\]](#page-43-2)

#### **2.1.1 Optická technologie**

Metoda založená na jednoduchém principu. Prst přiložený na skleněný povrch je osvícen paprsky světla. Díky tomu je možné rozeznat jednotlivé papilární linie, které jsou v popředí, zatímco drážky mezi nimi jsou dále od světelného zdroje. [\[1\]](#page-43-2) [\[5\]](#page-43-1)

#### **2.1.2 Tepelná technologie**

Je založena na vyzařování tepla z lidského těla. Při tepelném snímání se prst přiloží na senzor a díky tomu, že papilární linie jsou blíže senzoru, zanechají větší tepelnou stopu než drážky mezi nimi. [\[1\]](#page-43-2)

#### **2.1.3 Kapacitní technologie**

Kapacitní senzor se skládá z malých kondenzátorů. Při položení prstu na senzor dojde v místech, kde se dotkly linie papilár, k nabití kondenzátorů a díky tomu je pak možné zpracovat obrázek otisku. [\[1\]](#page-43-2) [\[5\]](#page-43-1)

#### **2.1.4 Elektro-Optická technologie**

Tato technologie je založena na fluorescentním záření, které vzniká propojením dvou vrstev senzoru při doteku prstu. Toto záření je pak zachyceno speciální kamerou, jež na jeho základě vygeneruje digitální obrázek otisku prstu. [\[1\]](#page-43-2)

#### **2.1.5 Tlaková technologie**

Též zvaná jako piezoelektrická technologie se skládá, jak už název napovídá, z piezoelektrického senzoru, jehož povrch je tvořen gelem, který vytváří malý proud při doteku prstu. Velikost proudu závisí na velikosti tlaku přikládaného prstu. Díky rozdílnému tlaku, který vyústí v různě velký proud, můžeme vytvořit snímek jednotlivých papilárních linií. [\[1\]](#page-43-2)

#### **2.1.6 Technologie E-Field**

Senzory této technologie umožňují zachytit snímky otisků prstů pod kůží díky radiovým vlnám ve velmi vysoké kvalitě. [\[1\]](#page-43-2)

#### **2.1.7 Ultrasonická technologie**

Vysílá akustický signál, ultrazvuk, na povrch prstu. Od něj se vlny odrážejí a technologie pak počítá délku letu signálu. Díky tomu, že papilární linie jsou vyvýšeniny (pohoří), signál dorazí zpět dříve než z drážek mezi nimi. Tato technologie zatím není moc rozšířená. [\[1\]](#page-43-2)

#### <span id="page-11-0"></span>**2.2 Rozpoznávání otisků prstů a kriminalistika**

Rozpoznávání otisků prstů se dnes hojně využívá v kriminalistice, kdy na základě otisků prstů zanechaných na místě činu můžeme vypátrat pachatele, kterému patří. Podle zákonů České republiky může být shoda obrazců papilárních linií použita jako důkaz v trestním řízení. Tímto se zabývá věda známá jako daktylosopie. Patří mezi nejstarší kriminalistickotechnické metody, které se v praxi používají pro identifikaci osob a je založena na fyziologických vlastnostech kůže člověka. Opírá se o tři zákony, tzv. daktyloskopické zákony, které spočívají v **individuálnosti obrazců papilárních linií, jejich relativní neměnnosti** a **relativní neodstranitelnosti**. Za autora bývá považován Francis Galton. [\[7\]](#page-43-5) [\[18\]](#page-44-1)

## <span id="page-12-0"></span>**Kapitola 3**

# **Kožní onemocnění**

Existuje mnoho onemocnění, které mají dopad na strukturu kůže na dlaních a prstech rukou. Popisem kožních onemocnění se zabývá obor zvaný dermatologie [\[17\]](#page-44-2). Tato věda zkoumá mikroskopické detaily kůže, popis její stavby a struktury [\[17\]](#page-44-2). Nelze dnes přesně určit kolik lidí trpí těmito nemocemi, neboť u některých lidí se nemoc nemusela ještě viditelně projevit [\[5\]](#page-43-1) [\[9\]](#page-43-6). Tato práce se zaměřuje na konkrétní dvě onemocnění, a to *suspenzační kolagenózu* a *lupénku*. V následující kapitole si tato dvě onemocnění blíže popíšeme.

#### <span id="page-12-1"></span>**3.1 Stavba kůže**

Otisky prstů jsou vidět na svrchní části kůže, nicméně jejich původ sahá do pater hlubších. Kůže je největším orgánem lidského těla a jako taková tvoří 5-9 % tělesné hmotnosti. Kůže je důležitou součástí těla a zajišťuje mnoho životu důležitých funkcí. Díky ní jsme schopni zachytit různé vjemy z vnějšího světa, například bolest, tlak, teplo nebo zimu a další. Chrání nás před ultrafialovým zářením a jinými druhy nebezpečí. Kůže se skládá ze tří hlavních částí: **epidermis**, **corium** a **tela subcutanea**. [\[17\]](#page-44-2) [\[1\]](#page-43-2) [\[10\]](#page-43-7)

První, nejsvrchnější část, tvoří *epidermis*, jehož průměrná tloušťka činí 0,3-1,5 mm. Epidermis se dále dělí na vrstvy. Do nejspodnější pak zasahují koria, což jsou výběžky, které udávají výsledný tvar papilárních linií. Vrstvy epidermu jsou pak rozlišeny podle typu buněk. [\[17\]](#page-44-2) [\[10\]](#page-43-7)

#### ∙ **Stratum corneum**

**–** Tuto část tvoří jedna vrstva palisádově uspořádaných buněk.

#### ∙ **Stratum spinosum**

**–** Jedná se o polygonální buňky. Hraje důležitou roli pro mechanickou odolnost kůže.

#### ∙ **Stratum granulosum**

**–** Chrání kůži před účinkem látek z okolí. Obsahuje vrstvy plochých buněk.

#### ∙ **Stratum lucidum**

**–** Nejvíce vyvinutá na dlaních a chodidlech. Tvoří ochrannou vrstvu.

∙ **Stratum corneum**

**–** Nejsvrchnější vrstva. Tvoří ji zcela oploštělé buňky.

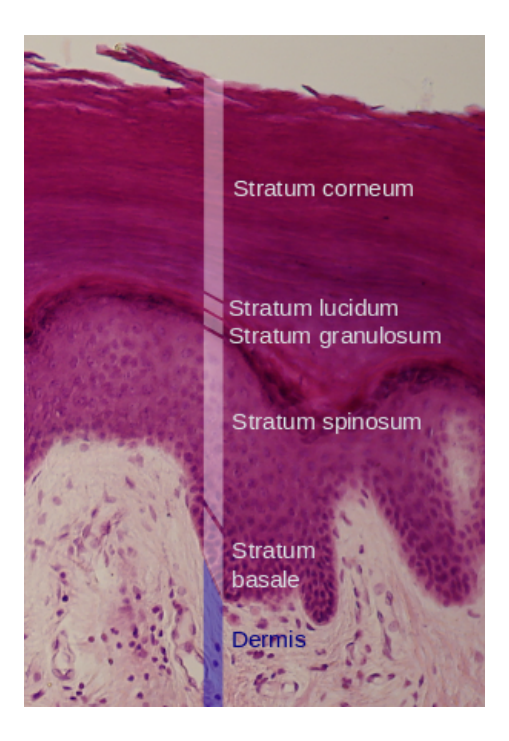

Obrázek 3.1: Vrstvy epidermis, histologický preparát. [\[23\]](#page-44-3)

Druhou vrstvou je *corium*. Je tvořeno nervy, cévkami, vazivovými vlákny, základní substancí a buňkami. Má dvě vrstvy. **Stratum papillare** je část, která vybíhá v podobě papil do epidermis. Jsou zde ukryta volná nervová zakončení. Druhá vrstva **Stratum reticulare** se nachází pod papilární vrstvou. Má podobu husté pleteně kolagenních a elastických vláken. Je zde méně buněk. [\[17\]](#page-44-2) [\[10\]](#page-43-7)

*Tela subcutanea* je poslední z trojice hlavních částí kůže. V této vrstvě se vyskytuje vazivo, cévy, nervy, nervová zakončení a potní žlázy. Jednotlivé části kůže jsou zobrazeny na obrázku [3.2.](#page-14-0) [\[17\]](#page-44-2) [\[10\]](#page-43-7)

<span id="page-14-0"></span>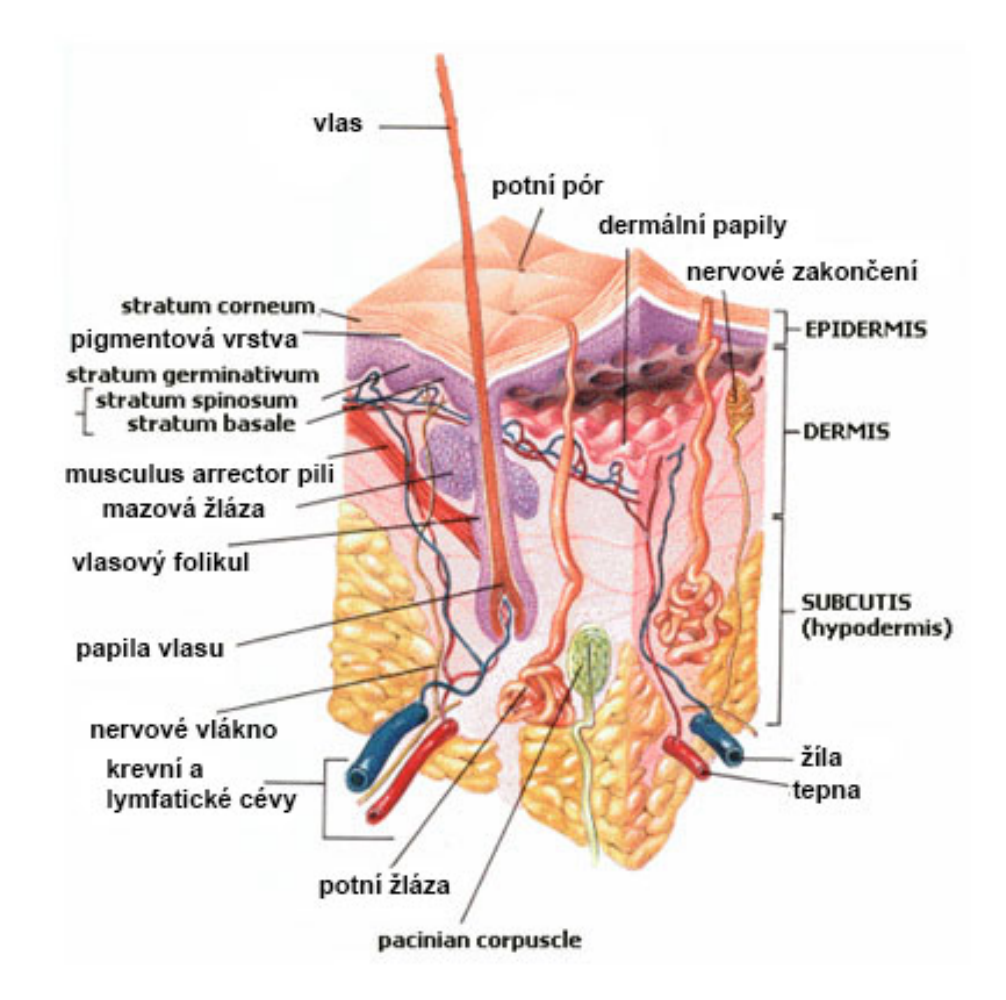

Obrázek 3.2: Průřez kůží. [\[23\]](#page-44-3)

#### **3.1.1 Problémy s nemocnými při využívání biometrických systémů**

Nemoci kůže mají velmi velký dopad na schopnost rozpoznávání otisků prstů dnešními technologiemi. Pro mnohé lidi s takovýmto postižením jsou biometrické systémy založené na otiscích prstů nepoužitelné. Je těžké říci, kolik lidí na světě trpí nějakým kožním onemocněním, jelikož jich existuje velké množství. Z hlediska toho,jaké typy senzorů jsou pro člověka s danou nemocí nevyhovující, se dají jednotlivá onemocnění rozřadit do skupin. První skupinou jsou nemoci způsobující histopatologické změny epidermis a dermis kůže. Tyto nemoci obvykle dělají problém všem typům snímačů otisků, protože ovlivňují jak barvu, tak výslednou strukturu kůže. Druhou skupinou jsou nemoci způsobující změnu barvy kůže. Tyto změny způsobují největší problém zejména optickým senzorům. Třetí skupinou jsou pak nemoci způsobující histopatologické změny mezi vrstvami epidermis a dermis kůže. Tato skupina je problematická prakticky pro všechny snímače, neboť změny ve spodních vrstvách kůže se projeví i ve vyšších vrstvách. Do této třetí kategorie se řadí například i *lupénka*, kterou se tato práce zabývá. [\[5\]](#page-43-1)

#### <span id="page-15-0"></span>**3.2 Lupénka**

Lupénka (Psoriasis) je časté chronické onemocnění podobající se závažné formě kožního ekzému. Počet postižené populace přesahuje 100 milionů lidí. Její název je odvozen od odlupování typických šupinek kůže a pochází z řečtiny. Tato choroba se vyskytuje pouze u lidí, zvířata nepostihuje. Nedá se vyléčit žádnými aktuálními lékařskými metodami a má vliv na délku života pacienta. Spadá do kategorie autoimunitních onemocnění. Existuje světový den lupénky, připadá na 29. října, který má za cíl zvýšit informovanost široké veřejnosti o této chorobě. [\[5\]](#page-43-1) [\[14\]](#page-44-4) [\[12\]](#page-44-5)

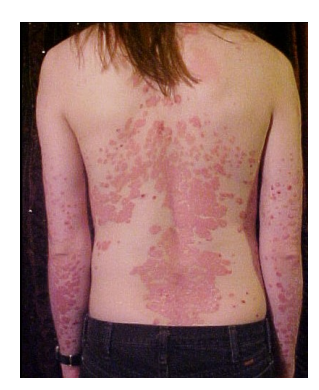

Obrázek 3.3: Lupénka na zádech. [\[22\]](#page-44-6)

Psoriáza je tu již několik tisíc let, dokonce se našly stopy této nemoci na mumifikovaných tělech starých 4 000 let. Poprvé byl pojem psoriáza užit v antickém Římě řeckým lékařem Galénem, v těchto dobách byla nemoc mnohdy chybně označována za lepru. Dodnes se pokračuje ve vývoji léku na tuto nevyléčitelnou chorobu. [\[12\]](#page-44-5)

#### **3.2.1 Vznik, projevy a léčba**

Příčina vzniku lupénky není zcela známa, důležitou roli, však zdá se, hrají geny [\[22\]](#page-44-6). Onemocnění je charakteristické odlupováním pokožky na postižených místech, což je způsobeno zrychlenou produkcí kožních buněk a času jejich zrání, a to až několikanásobně. Nadbytečné buňky pak tvoří typické příznaky lupénky, jimiž je suchá, zarudlá pokožka pokrytá stříbřitými šupinkami. Psoriáza postihuje převážně mladé dospělé do 35 let. U dětí tak častá není. Zajímavé je pak nerovnoměrné postižení různých typů pleti, kdy nejvíce postižení jsou jedinci bílé pleti a prakticky vůbec jedinci červené pleti. Průběh nemoci je u každého člověka specifický. Nemoc má cyklický průběh, střídají se u ní lepší a horší období. Typicky se onemocnění zhoršuje na jaře a na podzim. Lék, který by nemoc zcela vyléčil, sice není, ale existuje léčba, která zmírňuje aktuální projevy nemoci a snaží se o její stabilizaci. Při vhodně zvolené léčbě lze docílit zlepšení stavu. Projev lupénky na článku prstu pak můžeme pozorovat na obrázku [3.5.](#page-16-1) [\[14\]](#page-44-4)

#### **3.2.2 Vliv na otisky prstů**

Otisky prstů postižených lupénkou jsou velmi poničené, jak si můžeme všimnout na obrázku [3.5.](#page-16-1) Papilární linie jsou prakticky nečitelné, a tudíž se otisk jen stěží dá použít při procesu rozpoznávání. Charakteristickou vlastností, jež se vyskytuje u těchto otisků, jsou pak velké tmavé fleky ohraničené bílou hranicí. Dále v otisku také pozorujeme větší tmavé a světlé, zpravidla oblé či kulaté oblasti a nepravidelné linie. [\[1\]](#page-43-2)

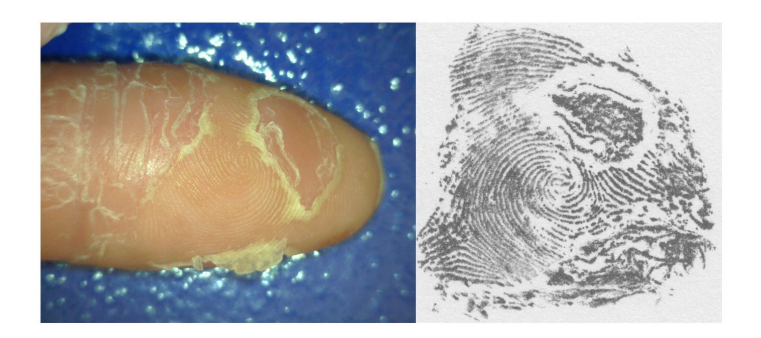

Obrázek 3.4: Prst s lupénkou (vlevo), otisk s projevem poškození (vpravo).

<span id="page-16-1"></span>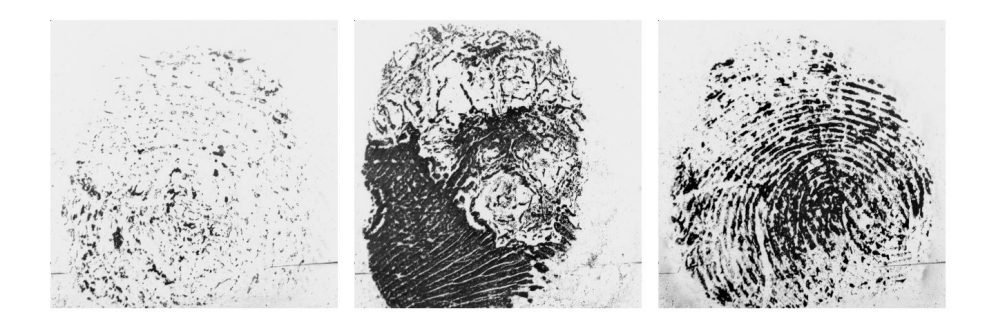

Obrázek 3.5: Další příklady projevu lupénky na otisk prstu.

#### <span id="page-16-0"></span>**3.3 Suspenzační kolagenóza**

Kolagenóza je postižení vazivové tkáně a pojiva. Jedná se o chronické autoimunitní onemocnění, které postihuje zejména kůži, šlachy, klouby a jiné orgány. Pojem kolagenóza zahrnuje větší skupinu onemocnění, která jsou nově označována pod pojmem systémové onemocnění pojiva. Do této skupiny patří například systémový lupus, sklerodermie, revmatoidní artritida a jiné. [\[19\]](#page-44-7) [\[15\]](#page-44-8)

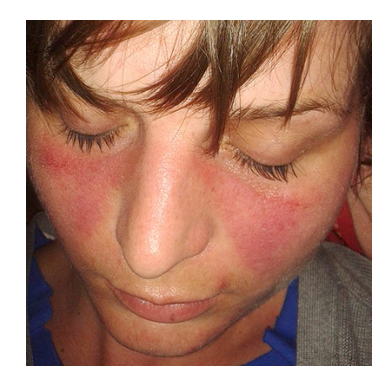

Obrázek 3.6: Příklad kolagenózy. [\[21\]](#page-44-9)

#### **3.3.1 Vznik, projevy a léčba**

Jelikož se jedná o autoimunitní onemocnění, tak obecně vzniká v důsledku nepřiměřené stimulace imunitního systému. Ten přestává rozpoznávat vlastní buňky a vytváří proti nim

protilátky. Vlastní vznik kolagenózy však není znám. Na rozvoji tohoto stavu mají podíl genetické faktory, hormonální poruchy, či vlivy zevního prostředí, jako virové infekce. [\[19\]](#page-44-7) [\[15\]](#page-44-8)

<span id="page-17-1"></span>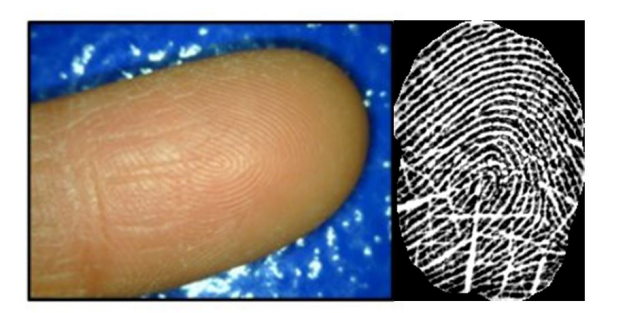

Obrázek 3.7: Prst s kolagenózou (vlevo), otisk s projevem poškození (vpravo).

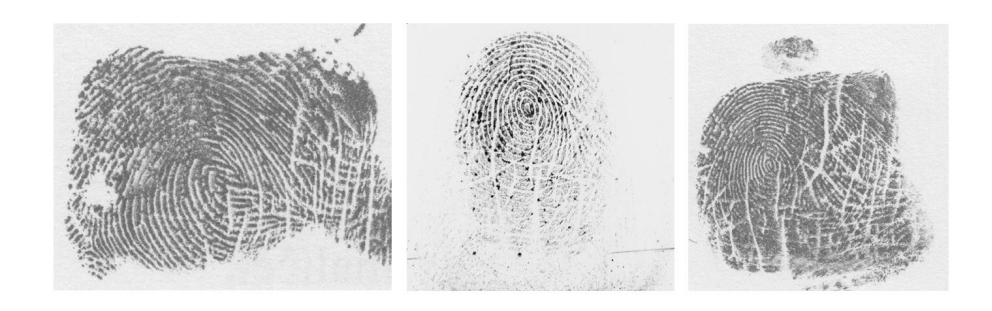

Obrázek 3.8: Další příklady projevu kolagenózy na otisk prstu.

#### **3.3.2 Vliv na otisky prstů**

Kolagenóza nemá tak devastační účinek na otisk prstu jako lupénka. Papilární linie jsou stále dobře viditelné. Jediné charakteristické poškození, které lze pozorovat, viz obrázek [3.7,](#page-17-1) jsou úzké bílé linie, které se navzájem kříží. [\[1\]](#page-43-2)

#### <span id="page-17-0"></span>**3.4 Databáze otisků prstů s kožním onemocněním**

Na základě předchozích výzkumů na Fakultě informačních technologií Vysokého učení technického v Brně, na které tato práce navazuje, vznikla databáze otisků prstů pacientů, kteří trpí kožním onemocněním. Celkem se pořídilo přes 2 000 snímků celkem 12 jednotlivých druhů chorob. Databáze byla dále studována za účelem nalezení společných znaků jednotlivých onemocnění. Následující tabulka [3.1](#page-18-0) ukazuje početní a procentuální zastoupení jednotlivých nemocí v databázi. [\[5\]](#page-43-1)

Pozorováním a porovnáváním jednotlivých obrázků otisků prstů v databázi bylo definováno 12 společných vlastností, prvních 7 je lokálních a zbylých 5 postihuje celý obrázek otisku: [\[1\]](#page-43-2)

- ∙ Rovné čáry (SL),
- ∙ mřížka (G),

<span id="page-18-0"></span>

| Onemocnění             | Počet výskytu<br>onemocnění v DB | $[\%]$ | Počet pacientů |
|------------------------|----------------------------------|--------|----------------|
| Kožní ekzém            | 1 107                            | 51,132 | 17             |
| Lupénka                | 326                              | 15,058 | 9              |
| Dyshidróza             | 247                              | 11,409 | 4              |
| Hyperkeratotický ekzém | 118                              | 5,450  | $\overline{2}$ |
| <b>Bradavice</b>       | 96                               | 4,434  | $\overline{4}$ |
| Sklerodermie           | 50                               | 2,310  | 1              |
| Akrodermatitida        | 40                               | 1,848  | 1              |
| Kolagenóza             | 36                               | 1,663  | $\mathbf{1}$   |
| Raynaudův jev          | 9                                | 0,416  | 1              |
| Efúze prstů            | 35                               | 1,617  | 1              |
| Řezná rána             | 18                               | 0,831  | $\overline{2}$ |
| Neznámá nemoc          | 83                               | 3,834  | 1              |
| Celkem                 | 2 1 6 5                          |        | 44             |

Tabulka 3.1: Databáze. [\[5\]](#page-43-1)

- ∙ malé porušení papilárních linií (PLD),
- ∙ malé "gepardí" skvrny (CS),
- ∙ velké kruhové/obloukové skvrny (ROS),
- ∙ velké nepravidelné skvrny (IS),
- ∙ tmavé oblasti (DP),
- ∙ rozmazání obrázku, či jeho části (B),
- ∙ znatelně větší kontrast snímku (HC),
- ∙ zasažení celé plochy obrázku (EA),
- ∙ celková deformace obrázku otisku prstu (TD),
- ∙ znatelně vysoká kvalita otisku (HQ).

<span id="page-18-1"></span>Jelikož se tato práce zpracovává onemocnění lupénky a kolagenózy, v následujících tabulkách je promítnuto v procentech, na kolika snímcích se dané vlastnosti pro dané onemocnění objevily.

| Tabulka 5.2. LOKalili spolecile vlastilosti poskoželil otisku. [1] |       |                                              |            |       |            |       |       |
|--------------------------------------------------------------------|-------|----------------------------------------------|------------|-------|------------|-------|-------|
|                                                                    |       | Procentuální zastoupení konkrétního jevu [%] |            |       |            |       |       |
| Onemocnění                                                         | SL.   | G.                                           | <b>PLD</b> | CS    | <b>ROS</b> | ΙS    | DP.   |
| Kolagenóza                                                         | 100   | 78.13                                        |            |       | 15.63      |       | -25   |
| Lupénka                                                            | 40,37 | 6.42                                         | 2.75       | 12,84 | 48.17      | 32.57 | 62.84 |

Tabulka 3.2: Lokální společné vlastnosti poškození otisku. [\[1\]](#page-43-2)

V tabulce [3.2](#page-18-1) je přehled lokálních společných znaků, které tato onemocnění vykazují. Zde si můžeme všimnout, že pro onemocnění kolagenózy jsou typické především rovné čáry, které se kříží (připomínají mříž). Zatímco tyto vlastnosti převažují, některé zcela chybí a

<span id="page-19-0"></span>

| rapama 0.0. Giobanni spolecile viastilosti poshozeni otishta.  1 |       |                                              |       |       |       |  |  |
|------------------------------------------------------------------|-------|----------------------------------------------|-------|-------|-------|--|--|
|                                                                  |       | Procentuální zastoupení konkrétního jevu [%] |       |       |       |  |  |
| Onemocnění                                                       | B     | HC.                                          | EA    | TD    | HО    |  |  |
| Kolagenóza                                                       | 9.28  | 40.63                                        |       |       | 25    |  |  |
| Lupénka                                                          | 34,86 | 27.06                                        | 61,93 | 58.72 | 18,35 |  |  |

Tabulka 3.3: Globální společné vlastnosti poškození otisku. [\[1\]](#page-43-2)

na snímcích se vůbec nevyskytují. Toto je rozdíl oproti lupénce, u jejíchž snímků se objevily prakticky všechny z výše zmíněných lokálních společných znaků, nejvýše pak tmavé oblasti, velké kruhové oblasti, velké nepravidelné oblasti, či rovné čáry.

Podobný rozdíl mezi těmito onemocněními můžeme pozorovat i v oblasti společných globálních znaků, jak ukazuje tabulka [3.3.](#page-19-0) Zde je pro nejvíce snímků kolagénozy typický vysoký kontrast a také velký podíl kvalitních obrázků, ostatní znaky buď opět chybí kompletně, nebo jsou v menšinovém zastoupení. U lupénky však máme v obrázcích opět zastoupené všechny vlastnosti, nejvíce pak celková deformace snímku spolu s tím, že je zasažena celá plocha otisku.

K tomuto je nutné říci, že zde může hrát velikou roli počet snímků daného poškození v databázi. Zatímco u lupénky, jakožto i relativně častého kožního onemocnění, máme hned přes tři desítky obrázků, u kolagenózy pouze desetinu.

## <span id="page-20-0"></span>**Kapitola 4**

# **Generování syntetických otisků prstů**

S postupným rozšiřováním biometrických systémů založených na rozpoznávání otisků prstů vzniká čím dál větší nárok na kvalitu rozpoznávacích algoritmů. Aby však tyto algoritmy mohly spolehlivě fungovat, potřebují velké množství vstupních dat, velké databáze otisků kvůli zajištění malé chybovosti. 30 000 vzorků od nejméně 250 lidí by mělo být rozpoznáno bez jediné chyby [\[3\]](#page-43-8). Získávání takto velkých databází je však velmi nákladné, ať již z pohledu času, či peněz. Proto byly před více než 15 lety vyvinuty programy pro tvorbu syntetických otisků prstů [\[5\]](#page-43-1), které jsou schopny při nulových nákladech a za krátký čas vytvořit velké množství realitě odpovídajících otisků, na jejichž základě se mohou rozpoznávající algoritmy učit. [\[3\]](#page-43-8)

#### <span id="page-20-1"></span>**4.1 Generátor SFinGe**

V této práci bude využit generátor SFinGe. Jedná se o jeden z nejrozšířenějších generátorů, který vznikl na *University of Bologna* v Itálii [\[3\]](#page-43-8). Umožňuje vytváření velkých databází otisků, jejichž charakteristiky se dají přizpůsobit cílům jednotlivých zkoumání. SFinGe se za posledních 15 let osvědčil v mnoha oblastech, jako je například kvalita generovaných otisků v porovnání s výsledky reálných otisků prstů na porovnávacích algoritmech. Také indikátory *False Match Rate (FMR)* a *False Non-Match Rate (FNMR)* dosahují velmi podobných hodnot jako u reálných otisků prstů. SFinGe přístup se osvědčil i v oblasti bezpečnosti, kde se vygenerované databáze dají velmi dobře použít pro testování robustnosti verifikačních systémů proti útokům, jako je například *hill-climbing* či *Trojský kůň*. [\[5\]](#page-43-1)

#### **4.1.1 Popis metody generování otisků**

Idea přístupu generátoru SFinGe je následující. Je vygenerován tvar otisku, směrová mapa papilárních linií a mapa hustoty otisku. Vše je vygenerováno samostatně. Následně se vytvoří otisk prstu metodou prostorového lineárního filtrování, kde orientace a četnosti filtrů jsou lokálně upraveny podle předešle vygenerované směrové mapy a mapy hustoty otisku. Poté se přidá šum a pozadí pro realističnost. Takto vygenerovaný otisk se nazývá *masterfingerprint*, z něhož se pak generují podobné otisky jiných tvarů, avšak se stejnými unikátními znaky. Základní filozofie přístupu SFinGe je ukázána na obrázku [4.1.](#page-21-0) Funkční schéma metody generování pak lze vidět na obrázku [4.2.](#page-21-1) [\[3\]](#page-43-8)

<span id="page-21-0"></span>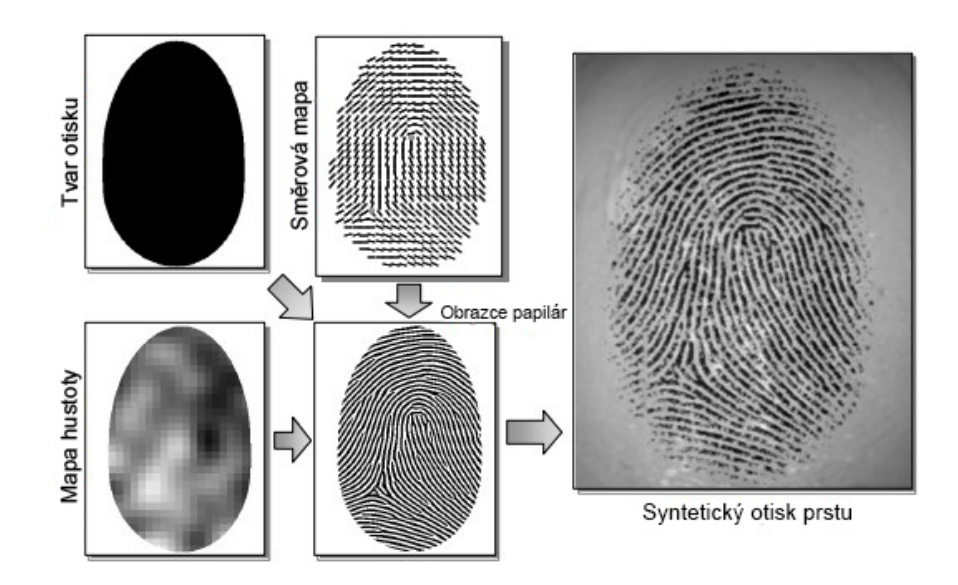

Obrázek 4.1: Základní idea přístupu generátoru SFinGe. [\[3\]](#page-43-8)

<span id="page-21-1"></span>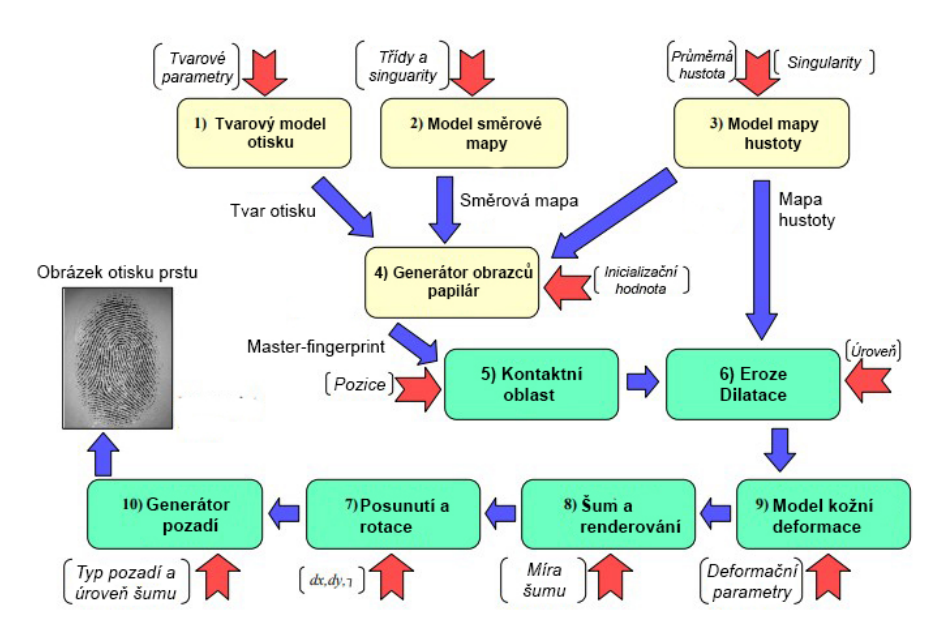

Obrázek 4.2: Funkční schéma metody generování otisku prstu: Každý obdélníkový box představuje jeden krok, hlavní parametr jsou pojmenovány v závorkách. Kroky 1-4 je tvorba *master-fingerprint*, kroky 5-10 generují finální obrázek.

Po získání *master-fingerprint* následují další kroky pro úpravu vzhledu otisku.

- 1. Výběr dotykové oblasti prstu na senzor.
- 2. Simulace suché a vlhké kůže.
- 3. Zkreslení otisku.
- 4. Simulace šumu.
- 5. Celkové posunutí a rotace otisku.
- 6. Generování realistického pozadí.

<span id="page-22-0"></span>Prvním z těchto kroků se simuluje různé přiložení prstu ke snímači otisků prstů. Simulace suché a vlhké kůže se pak provádí přidáním morfologických změn do *master-fingerprint*. Obrázek [4.3](#page-22-0) ukazuje, jaký je rozdíl mezi otiskem reálného suchého a mokrého prstu.

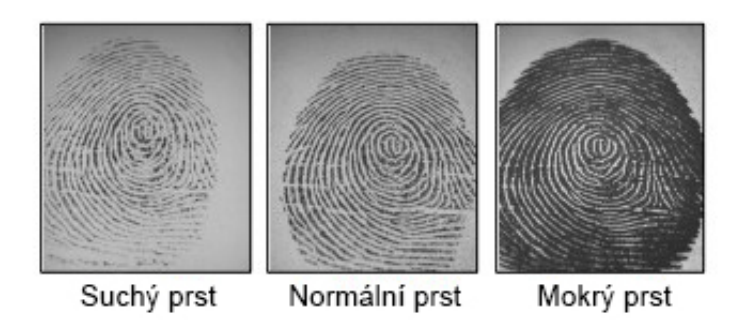

Obrázek 4.3: Tři otisky stejného reálného prstu. [\[3\]](#page-43-8)

Zkreslení otisku většinou vzniká na základě malých deformací kůže, toto je simulováno v kroku 3. Krok 4 je pak rozdělen do několika podsekcí:

- ∙ Izolování bílých pixelů mezi liniemi do samostatné vrstvy.
- ∙ Přidání šumu ve formě malých bílých skvrn rozdílného tvaru a velikosti.
- ∙ Vyhlazení obrázku.
- ∙ Překrytí takto vytvořeného obrázku vrstvou bílých pixelů získaných v prvním bodě.

Obrázek [4.4](#page-22-1) porovnává výsledek po druhé a poslední fázi.

<span id="page-22-1"></span>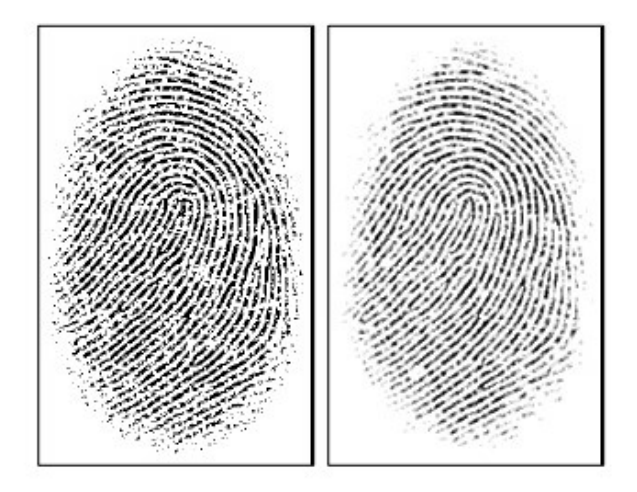

Obrázek 4.4: Výsledek syntetického přidávání šumu po druhé (levý obrázek) a čtvrté (pravý obrázek) fázi. [\[3\]](#page-43-8)

V následujícím kroku je možné simulovat náhodné rotace a posunutí obrázku, aby bylo možné napodobit, že reálné otisky prstů nejsou vždy perfektně centrované. Nakonec je na <span id="page-23-2"></span>základě matematického modelu vygenerováno realistické pozadí. Výsledek různých variant dvou *master-fingerprints* můžeme pozorovat na obrázku [4.5.](#page-23-2) [\[5\]](#page-43-1) [\[3\]](#page-43-8)

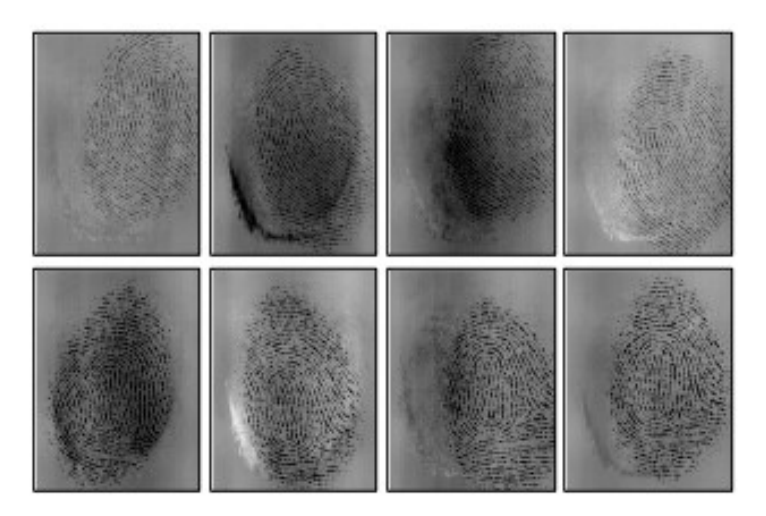

Obrázek 4.5: Každá řada ukazuje různé varianty stejného. *master-fingerprint* [\[3\]](#page-43-8)

Mnoho klasifikačních a rozpoznávacích technik vyžaduje velké množství vzorků, na kterých se mohou cvičit. SFinGe, ve své plné verzi, umí vytvářet tyto cvičící databáze o stovkách vzorků během velmi krátkého času a za nulových nákladů. Jeho síla je pak v tom, že na vygenerování velkého množství rozdílných vzorků potřebuje relativně málo vstupních parametrů. Je tak vhodný pro testování indexačních systémů pro otisky prstů, či pro testování robustnosti verifikačních systémů používajících otisky prstů. [\[3\]](#page-43-8)

#### <span id="page-23-0"></span>**4.2 Další generátory**

**Anguli** je alternativní jednoduchý nástroj pro generování syntetických otisků prstů. Jedná se o open-source, tedy zdrojový kód programu, je volně k dispozici. Aplikace je napsána v jazyce C++ a používá algoritmus pro generování obrázků z generátoru SFinGe. [\[9\]](#page-43-6)

**SyFDaS** je to generátor a simulátor poškození, vytvořený panem Ing. Ondřejem Kanichem ve spolupráci s výzkumnou skupinou STRaDe [\[8\]](#page-43-9). Vychází z metody SFinGe a generuje otisky na základě zadaných markantů. Generátor je založen na DP pana Ing. Chaloupky. [\[4\]](#page-43-10)

#### <span id="page-23-1"></span>**4.3 Nástroje pro ověření kvality**

Cílem všech systémů pro pořizování otisků prstů je pořídit daný otisk v co největší kvalitě, neboť schopnost rozpoznávací technologie je přímo úměrná kvalitě daného obrázku v databázi. Tento proces je potřeba i u databází skládajících se ze synteticky generovaných otisků. K tomuto účelu se používá různých nástrojů. Pár z nich si v následující kapitole stručně popíšeme.

#### **4.3.1 NFIQ a NFIQ2**

*NIST Fingerprint Image Quality*, neboli NFIQ, je zřejmě nejpoužívanější nástroj pro kontrolu kvality otisků prstů. Byl vydán v roce 2004 a jeho hlavní úlohou je ohodnotit obrázek otisku prstu podle toho, jak dobře jej budou schopny rozpoznat různé rozpoznávací algoritmy založené na bázi markantů. Indikuje výkonnost porovnávacího algoritmu. NFIQ ohodnocuje škálou 1 - 5, kde 1 znamená největší kvalitu, tedy nejmenší chybovost udávanou hodnotami FMR a FNMR, a 5 znamená naopak velmi nízkou kvalitu obrázku.

NFIQ2 je pak rozšířenou verzí NFIQ. Poskytuje na rozdíl od svého předchůdce větší škálu ohodnocení otisku (0-100). Snižuje výpočetní náročnost. Pracuje s obrázky v rozlišení 500 dpi a byl vyvinut pro otisky pořízené optickými senzory, či snímky naskenovaných otisků pořízených inkoustovou technikou. [\[13\]](#page-44-10) [\[16\]](#page-44-11)

#### **4.3.2 Oravcova metoda**

Na základě toho, že nástroj NFIQ úplně dobře neobstál při hodnocení kvality poškozených otisků prstů, bylo snahou vytvořit vylepšenou metodiku založenou na více porovnávacích faktorech, kterou při své diplomové práci implementoval Ing. Tomáš Oravec.

Metoda je založena na 6 faktorech, na základě kterých je pak vypočtena celková kvalita snímku. Faktory jsou: [\[13\]](#page-44-10)

- Jistota orientace  $Q_o$ ,
- $\bullet\,$ překrývání distribucí barev pohoří a údolí podle lineární regrese $Q_t,$
- poloměr pohoří a údolí  $Q_r$ ,
- kontinualita struktury v rámci jednoho bloku  $Q_c b$ ,
- kontinualita orientace vzhledem na okolní bloky  $Q_c n$ ,
- rozsah kontrastu  $Q_c$ .

#### **4.3.3 VeriFinger**

Jedná se o licencovaný software. Algoritmus VeriFinger je založen na hlubokých neuronových sítích. Provádí s pořízenými snímky různé úpravy, tyto změny se konají za účelem zvýšení kvality pro následné porovnávání. Algoritmus je tak schopen identifikovat i otisky, kde existuje nějaká deformace, rotace, či posunutí a mají 5-7 stejných markantů (standardně mají otisky stejných prstů 20 - 40 stejných markantů). VeriFinger se dá použít k 1-ku-1 porovnání, či k porovnání jednoho otisku s vícero otisky. Algoritmus také eliminuje šum a jiné nežádoucí prvky pořízené při skenování otisku a mnoho dalších. [\[11\]](#page-44-12)

# <span id="page-25-0"></span>**Kapitola 5**

# **Návrh řešení algoritmu pro generování onemocnění**

V této kapitole se podíváme na návrh modelu algoritmu, který nám bude generovat projevy kožních onemocnění lupénky a kolagenózy do otisků, jež nám vygeneruje generátor SFinGe.

#### <span id="page-25-1"></span>**5.1 Cíle aplikace**

Cílem této práce je vytvořit program, který bude schopný generovat jednotlivé projevy dvou vybraných onemocnění do otisků prstů. Otisky jsou generovány synteticky. Výsledné obrázky se musí co nejvíce blížit reálným poškozeným otiskům, aby tato aplikace mohla být použita pro další etapy výzkumu. Aplikace musí být schopna:

- ∙ načíst vstupní obrázek, který je výstupem generátoru SFinGe,
- ∙ zmapovat tento obrázek,
- ∙ vykreslit do obrázku projevy onemocnění.

#### <span id="page-25-2"></span>**5.2 Struktura návrhu**

Struktura návrhu se dá popsat následujícím vývojovým diagramem, který je rozdělen do tří částí pro větší přehlednost.

<span id="page-26-0"></span>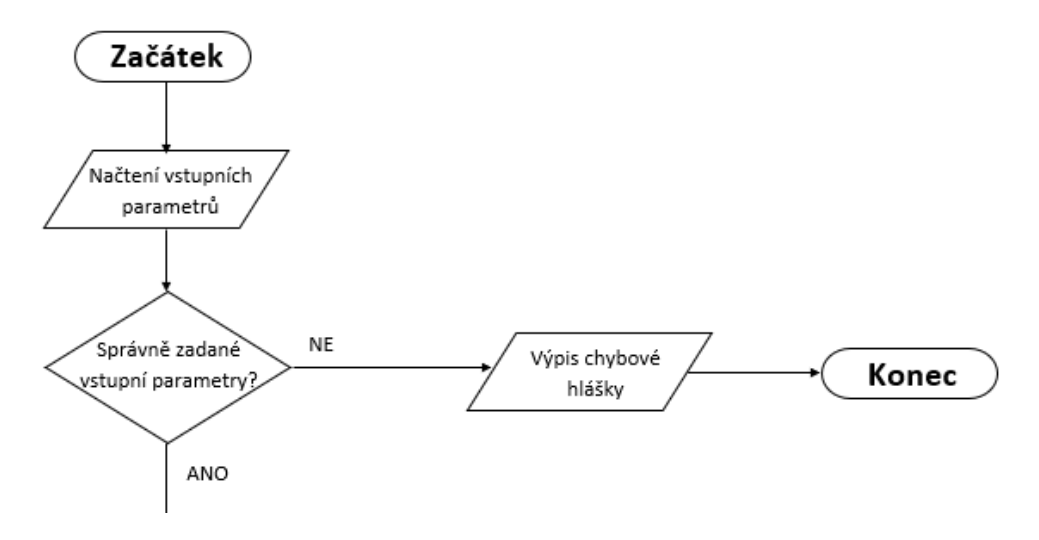

Obrázek 5.1: Načtení parametrů programu.

První část diagramu, viz [5.1,](#page-26-0) ukazuje zpracování parametrů programu. Zároveň také počítá s ošetřením chybových stavů a s patřičným upozorněním uživatele.

<span id="page-26-1"></span>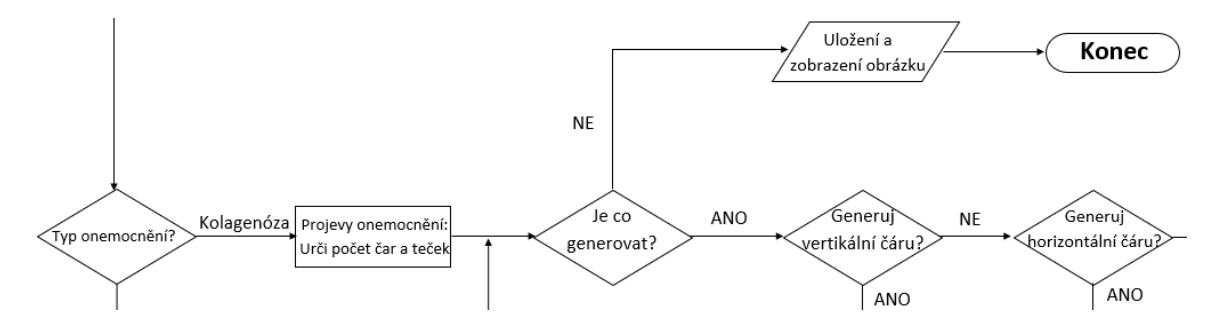

Obrázek 5.2: Zpracování onemocnění suspenzační kolagenóza (první část).

<span id="page-26-2"></span>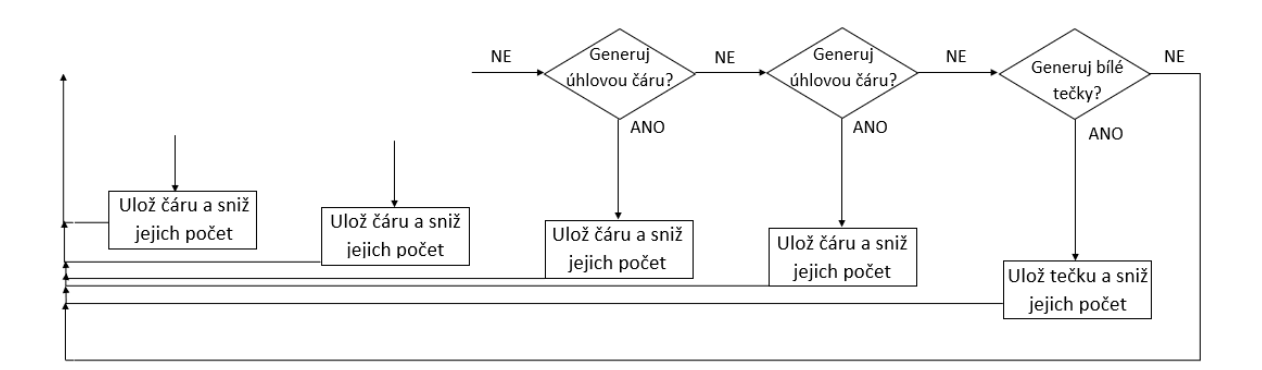

Obrázek 5.3: Zpracování onemocnění suspenzační kolagenóza (druhá část).

Část ukázaná na obrázcích [5.2](#page-26-1) a [5.3](#page-26-2) popisuje postup generování příznaků prvního onemocnění, suspenzační kolagenózy. Jak je na diagramu ukázáno, nejprve je určeno množství prvků poškození, tedy rozsah poškození daného otisku prstu, následuje vlastní generování jednotlivých příznaků, kterými se nemoc projevuje. Všechny prvky jsou generovány náhodně a mohou se objevit nezávisle na sobě v rozdílném množství vzhledem k nastavenému rozsahu a reálným biologickým projevům poškození.

<span id="page-27-0"></span>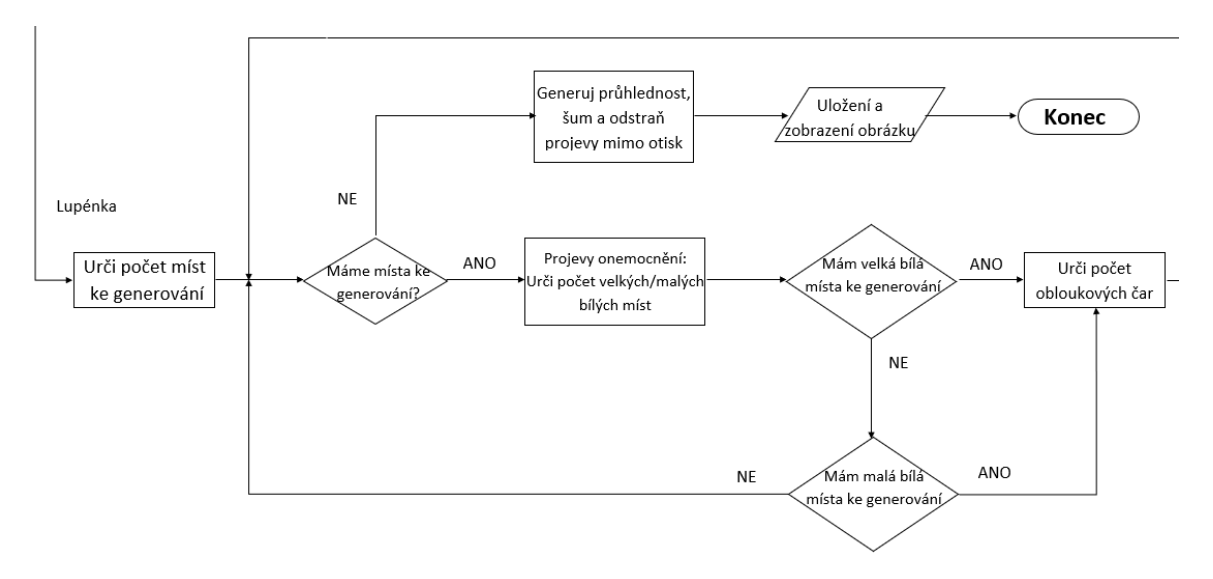

Obrázek 5.4: Zpracování onemocnění lupénka (první část).

Další část zobrazuje postup generování příznaků druhého onemocnění, lupénky. Toto onemocnění má více specifických znaků, které je do otisku potřeba generovat. Na obrázku [5.4](#page-27-0) je ukázáno, že nejprve jsou generována místa na otisku, na kterých se poškození projeví, následně se přechází k vlastnímu generování, jež je rozděleno do dvou typů, které se liší svou velikostí. Na konci generování se pak ještě generuje vyblednutí na okraji otisku a kontroluje se, zda-li se některý příznak nevygeneroval mimo otisk.

<span id="page-28-0"></span>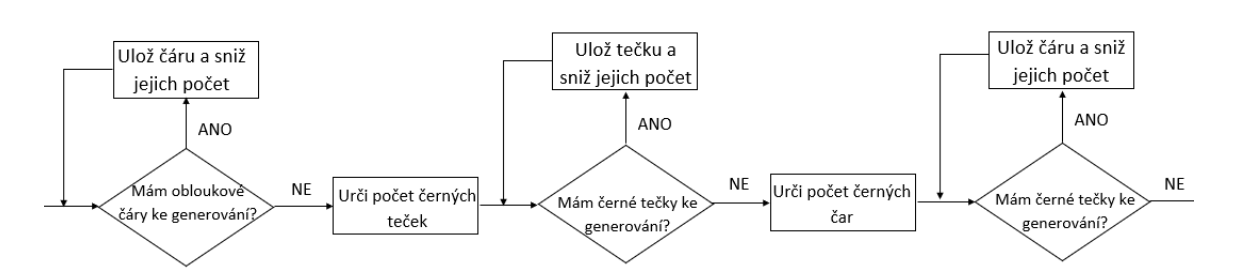

Obrázek 5.5: Zpracování onemocnění lupénka (druhá část).

<span id="page-28-1"></span>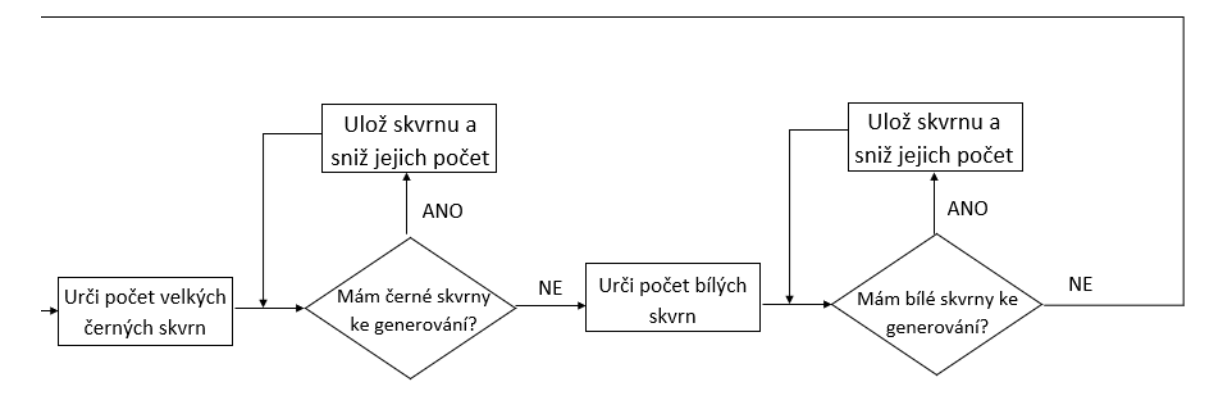

Obrázek 5.6: Zpracování onemocnění lupénka (třetí část).

Poslední dva obrázky [5.5](#page-28-0) a [5.6](#page-28-1) pak ukazují konkrétní znaky, typické pro poškozený otisk prstu člověka, který trpí lupénkou. Tyto znaky se generují opět nezávisle na sobě v rozdílném množství vzhledem k nastavenému rozsahu a reálným biologickým projevům poškození.

# <span id="page-29-0"></span>**Kapitola 6**

# **Implementace**

Tato kapitola shrnuje postup implementace aplikace simulující příznaky poškození způsobených výše zmíněnými onemocněními. První část popisuje použité komponenty a prostředí (kapitola [6.1\)](#page-29-1), popis obecné části kódu, zpracování parametrů a podobné je řešen v kapitole [6.2,](#page-29-2) a detailně popisuje jednotlivé části programu pro generování projevů onemocnění suspenzační kolagenózy v kapitole [6.3](#page-30-0) a lupénky v kapitole [6.4.](#page-34-0)

#### <span id="page-29-1"></span>**6.1 Použité komponenty a prostředí**

Aplikace byla naprogramována v jazyce Python<sup>[1](#page-29-3)</sup>. Jedná se o konzolovou aplikaci, jež do vstupního obrázku, kterým je otisk prstu vygenerovaný generátorem SFinGe, vygeneruje náhodně příznaky zvoleného poškození podle zvolených parametrů.

Jak je již výše zmíněno, program byl napsán v jazyce Python, pro základní grafické operace byla použita knihovna  $OpenCV<sup>2</sup>$  $OpenCV<sup>2</sup>$  $OpenCV<sup>2</sup>$  a pro vykreslování příznaků jako takových a zob-razení výsledného obrázku pak knihovna Matplotlib<sup>[3](#page-29-5)</sup>. Pro matematické operace se použila knihovna Num $\text{Py}^4$  $\text{Py}^4$  spolu s knihovnou Sci $\text{Py}^5.$  $\text{Py}^5.$  $\text{Py}^5.$ 

Aplikace byla navržena jako multi-platformní, měla by tak běžet na všech operačních systémech. Testování a vývoj probíhal na operačním systému Ubuntu 14.04.

#### <span id="page-29-2"></span>**6.2 Popis zpracování parametrů**

Program na vstupu pracuje se čtyřmi základními parametry, z nichž 3 jsou povinné, jeden pak volitelný a jedním speciálním parametrem **–help**, který vypíše podrobné informace o tom, jak program spustit a jak s parametry pracovat. V této kapitole je stručně popsáno, jak zpracování parametrů v aplikaci funguje.

Prvním parametrem je cesta ke vstupnímu obrázku, do kterého se bude poškození generovat, obrázkem je vygenerovaný otisk prstu generátorem SFinGe. Jedná se o povinný parametr, bez kterého program program bude vypisovat chybové hlášení a nebude fungovat. Zadaná cesta ke snímku zde zpracovaná, je pak uložena do proměnné a snímek se dále upravuje ve svých rozměrech. Obrázek je po úpravách uložen pomocí příkazu z knihovny

<span id="page-29-3"></span><sup>&</sup>lt;sup>1</sup>[Python ve verzi 2.7.6](https://www.python.org/downloads/release/python-276/)

<span id="page-29-4"></span><sup>2</sup>[OpenCV ve verzi 4.0.0](https://opencv.org/opencv-4-0/)

<span id="page-29-5"></span><sup>3</sup>[Matplotlib ve verzi 2.2.4](https://matplotlib.org/2.2.4/contents.html)

<span id="page-29-6"></span><sup>4</sup>[NumPy ve verzi 1.16.2](https://pypi.org/project/numpy/)

<span id="page-29-7"></span> ${}^{5}$ [SciPy ve verzi 1.2.1](https://docs.scipy.org/doc/scipy/reference/release.1.2.1.html)

Matplotlib **matplotlib.pyplot.imshow** a bude na výstupu vykreslen na pozadí souřadnicového grafu.

Druhý parametr je pak přepínač, který určuje, jaké projevy jakého onemocnění se budou do snímku generovat. Relevantními symboly jsou **K** pro suspenzační kolagenózu a **L** pro lupénku. Tento přepínač je opět povinným parametrem, bez kterého program bude znovu vypisovat chybová hlášení a nebude fungovat.

Dalším parametrem je číselné vyjádření míry rozsahu generovaného poškození způsobeném zvoleným onemocněním a tím se snaží simulovat různě velkou závažnost poškození způsobeného na otisku prstu. Škála je v rozsahu **1-10**, kde 1 je nejmenší míra poškození a 10 největší. Při zvolení nižší úrovně poškození je též možné, že se vygeneruje otisk zcela bez známek poškození. Tento parametr je volitelný, pokud jej uživatel nezvolí, bude nastavena výchozí hodnota 5, na což program sám upozorní.

Posledním parametrem je pak cesta složky, do které se má výsledný vygenerovaný obrázek uložit. Tento parametr je opět povinný. Uživatel si může při vykreslení obrázku pomocí knihovny **Matplotlib** sám zvolit místo uložení, defaultně však bude obrázek uložen s náhodným pořadovým číslem ve složce podle cesty zadané při spuštění aplikace.

#### **6.2.1 Ošetření chybových vstupů a stavů**

Aplikace se také snaží odhalit chybové stavy, či špatně zadané vstupní parametry a uživatele o nich informovat a ideálně jej navést k jejich odstranění. K tomuto bylo v rámci programu implementováno množství chybových hlášení, která byla barevně odlišena pro lepší orientaci, zda se jedná o chybu se kterou program nemůže dále pokračovat v chodu, nebo se jedná o varování/upozornění na nezadaný nepovinný parametr a podobné.

V rámci špatného generování jednotlivých projevů onemocnění jako například generování poškození mimo otisk prstu a podobné, jsou ošetřující mechanismy popsány v následujících kapitolách zabývajících se popisem generování projevů poškození způsobeného suspenzační kolagenózou, [6.3,](#page-30-0) a lupénkou, [6.4.](#page-34-0)

#### <span id="page-30-0"></span>**6.3 Popis implementace pro onemocnění suspenzační kolagenóza**

V této kapitole je podrobně popsána implementace generování příznaků poškození onemocnění suspenzační kolagenózy. Jakmile je zvolen přepínač **K**, je na základě zvoleného rozsahu určen počet, resp. rozsah, ze kterého se bude pseudo-náhodně, pomocí funkce **randint()** (pokud bude níže v textu použito slovo náhodně, myslí se použití právě této funkce), volit konkrétní počet jednotlivých příznaků, kterými se onemocnění na otisku prstu projevuje. Nejprve se náhodně určí, zda-li se budou generovat přímé čáry, jež jsou jedním ze základních projevů onemocnění, či nikoliv. Případný počet čar je pak úměrný zvolenému rozsahu onemocnění. Druhým základním projevem jsou malé bílé skvrny. Zde se program opět náhodně, úměrně na základě zvoleného rozsahu, rozhoduje o množství vygenerování tohoto příznaku.

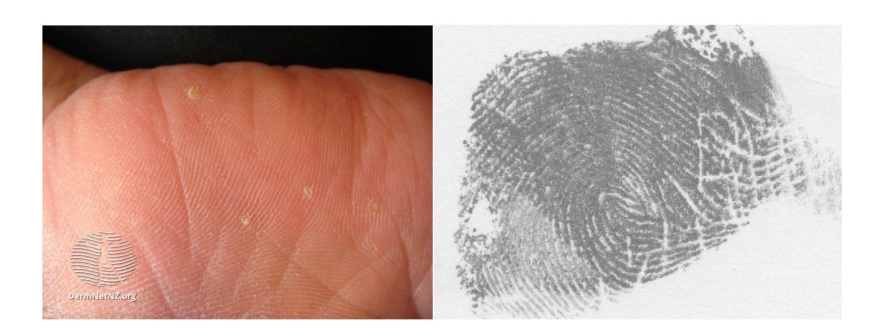

Obrázek 6.1: Projev bílé skvrny na reálném snímku ruky (vlevo), projev příznaku na otisku (vpravo)

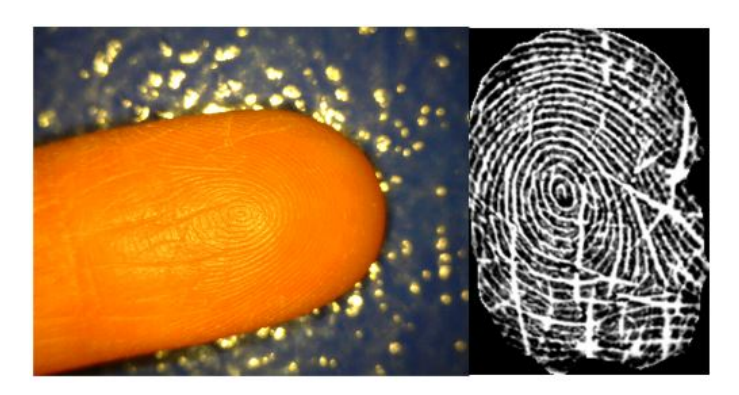

Obrázek 6.2: Projev čar na reálném snímku (vlevo), projev příznaku na otisku (vpravo)

#### <span id="page-31-1"></span>**6.3.1 Generování příznaku čar**

Generované čáry jsou rozděleny do 4 typů *(vertikální, horizontální, úhlová-rostoucí a úhlováklesající)*. Typy čar jsou pro ilustraci zobrazené na obrázku [6.3.](#page-31-0)

<span id="page-31-0"></span>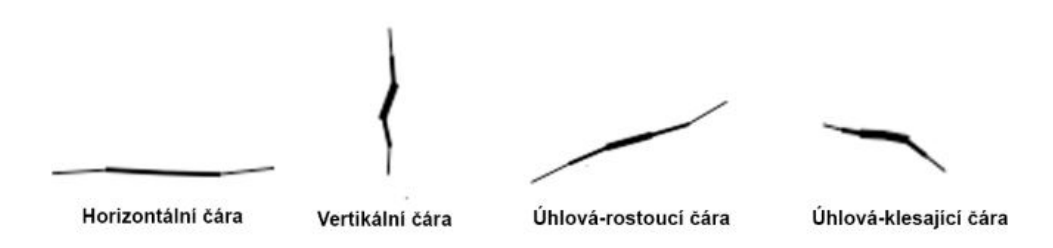

Obrázek 6.3: Jednotlivé typy generovaných čar

U každé čáry se o jejím typu rozhoduje náhodně. Následně je zvolen počáteční a koncový bod čáry (x a y souřadnice) a velikost zakřivení čáry. Ta je určena náhodně množstvím bodů, kterými daná čára bude interpolovat. Poté se vytvoří pole **x** a **y** bodů, mezi bodem počátečním a koncovým, které budou tvořit souřadnice, těmi bude daná čára procházet. K tomu aby čára působila reálně, je použita funkce **interp1d()** pro interpolování čáry. Následuje simulace tenčení čáry na jejich koncích k přidání větší realističnosti. Toho je docíleno hned několikerým vykreslením stejné čáry, avšak vždy je vymazáno pár krajních bodů a zvětšena její tloušťka.

<span id="page-32-0"></span>Aby poškození vypadalo ještě věrohodněji, je vygenerována náhodně velká oblast uprostřed a v horní části otisku, v níž, pokud by se nějaká čára měla vygenerovat, je místo toho zahozena. To z toho důvodu, že se čáry na otiscích objevují spíše na dolních okrajích snímku. K tomuto slouží funkce **blank\_x()** a **blank\_y()**. Pro zajištění, aby se čáry nevygenerovaly úplně mimo obrázek, je použita funkce **fit\_x()** a **fit\_y()**.

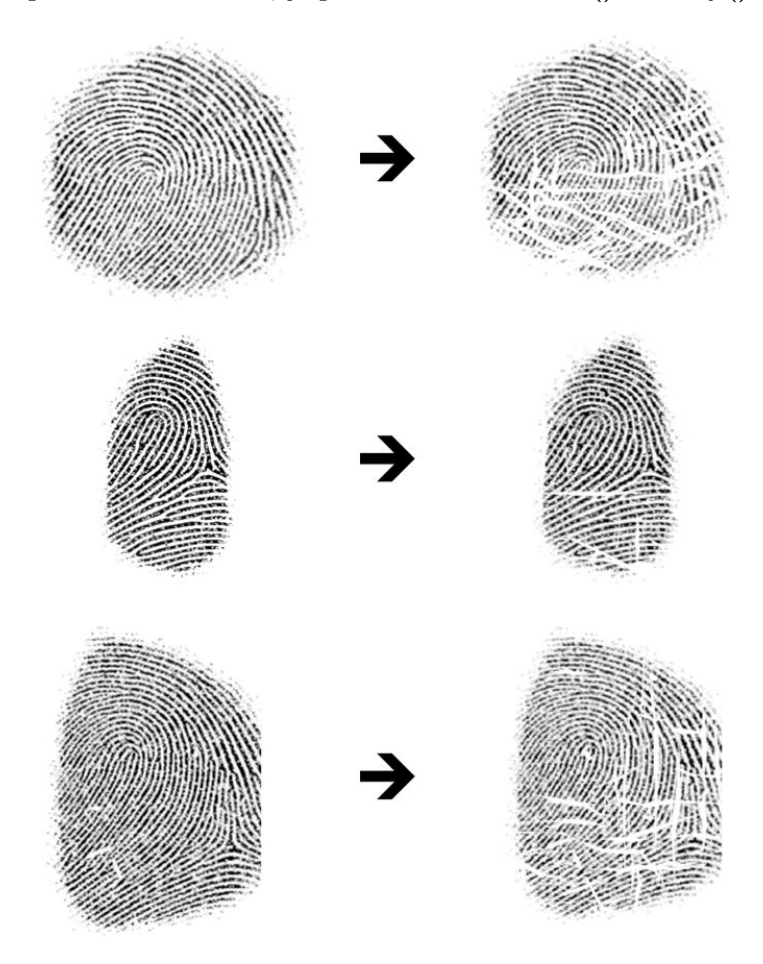

Obrázek 6.4: Ukázka generování projevu čar do otisků prstů

#### <span id="page-33-1"></span>**6.3.2 Generování příznaku malých bílých skvrn**

U tohoto příznaku se opět nejprve náhodně určí počáteční bod generování, tentokrát je jím střed kružnice. Zde se poté kontroluje, zda-li se tento bod nenachází mimo otisk, pokud ano, je generován bod nový. Následně se náhodně určí poloměr kružnice, tedy výsledná velikost skvrny. Pro vytvoření kružnice je použita jednoduchá rovnice, [6.5.](#page-33-0) *Posun* pak udává polohu středu skvrny.

$$
x = R \cdot \sin(\alpha t) + \text{posun}_x
$$
  
\n
$$
y = R \cdot \cos(\alpha t) + \text{posun}_y
$$
\n(6.1)

<span id="page-33-0"></span>Poté se jednotlivým bodům kružnice upraví x-ová souřadnice, přičtením, či odečtením náhodné hodnoty, aby se napodobila nepravidelnost skvrny a ta nepůsobila jako pravidelný kruh. Následně se ještě zkontroluje pomocí funkcí **fit\_x()** a **fit\_y()**, že se skvrna opravdu negeneruje daleko mimo otisk.

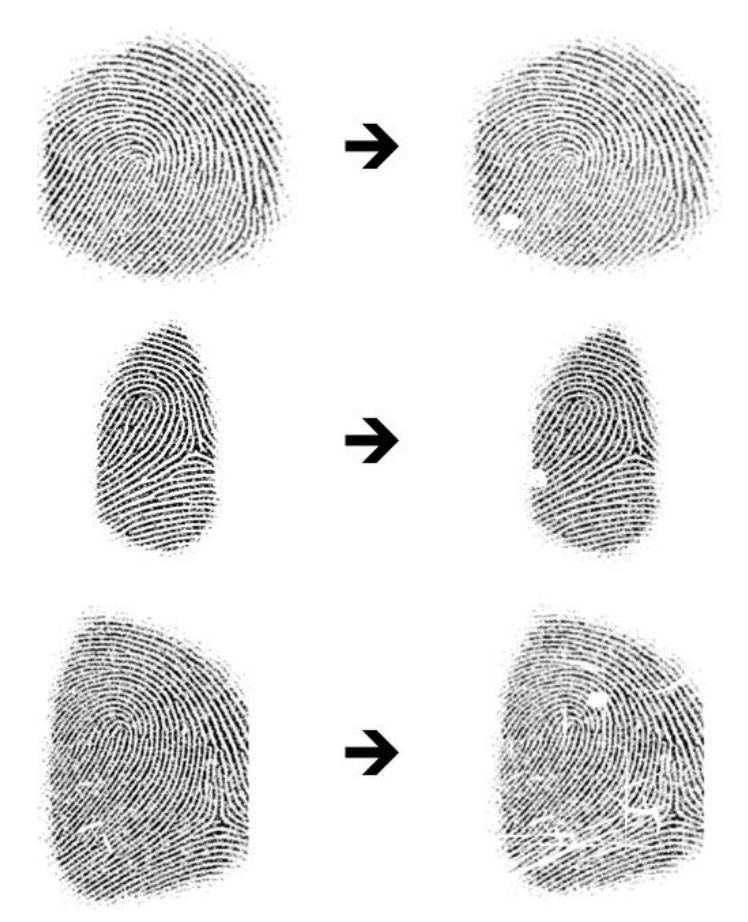

Obrázek 6.5: Ukázka generování projevu skvrn do otisků prstů

#### <span id="page-34-0"></span>**6.4 Popis implementace pro onemocnění lupénky**

V této kapitole je podrobně popsána implementace generování projevů poškození onemocnění lupénka. Podobně jako u předchozího onemocnění je po zvolení přepínače **L** náhodně, pomocí funkce **randint()**, s ohledem na zvolený rozsah, určen počet generovaných příznaků. U tohoto onemocnění se nejdříve určí celkový počet míst na otisku, které budou onemocněním zasažena, poté se z tohoto počtu určí počet velkých oblastí a počet malých oblastí, do těchto oblastí se pak lokálně generují jednotlivé příznaky poškození. Celkový počet těchto příznaku je 5, jsou jimi *(černé obloukové čáry, malé černé skvrny, černé čáry, velké černé skvrny, malé bílé skvrny)*.

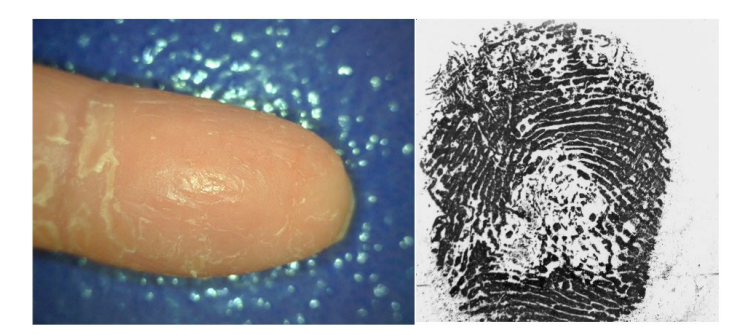

Obrázek 6.6: Projev lupénky na reálném snímku (vlevo), projev příznaků na otisku (vpravo)

#### **6.4.1 Generování jednotlivých příznaků**

Jednotlivé příznaky jsou generovány náhodně a nezávisle na sobě, aby výsledky co nejvíce odpovídaly reálnému poškození, které lupénka na otisku způsobuje, jelikož se skladba jednotlivých příznaků u různých otisků liší. Zprvu se do velkých oblastí vygeneruje velká bílá skvrna, stejným principem založeným na kružnici, jako malé skvrny u suspenzační kolagenózy, [6.3.2.](#page-33-1) Následuje náhodné rozhodování, zda-li bude probíhat generování černých obloukových čar, zde, pokud je co generovat, se nejdříve vytvoří opět kružnice, k jednotlivým x-ovým hodnotám bodů je pak přičteno náhodné číslo v rozmezí <-5,5>, čímž je simulována nepravidelnost oblouku. Kružnice je poté rozdělena na 4 části a na tyto části se aplikuje posunutí tak, aby vznikly 4 oddělené obloukové čáry. Tyto čáry jsou pak na koncích ztenčeny stejným postupem, jakým jsou tenčeny čáry u předchozího onemocnění [6.3.1.](#page-31-1) Toto můžeme pozorovat na obrázku [6.7.](#page-35-0) Před vlastním vykreslením čáry se kontroluje, zda-li se čára nachází uvnitř dané oblasti poškození, pomocí funkce **in\_white()**. Pokud tomu tak není, čára se negeneruje vůbec.

Následuje rozhodování o počtu generování malých černých skvrn, které jsou generovány jako interpolace mezi 2 až 3 body. Tyto černé skvrny jsou na rozdíl od ostatních příznaků generovány vždy, náhodně je vybírán jejich počet podle zvoleného rozsahu. Tyto skvrny je možné pozorovat taktéž na obrázku [6.7.](#page-35-0) Poté se náhodně rozhodně o generování příznaku černé čáry. Tyto čáry, pokud jsou generovány, existují ve dvou typech *(úhlová-stoupající, úhlová-klesající)*. Opět je použito tenčení již zmíněnou metodou. Čáry odpovídají úhlovým čarám na obrázku [6.4,](#page-32-0) pouze je zmenšena jejich délka, aby více odpovídali čarám, které se vyskytují u lupénky, neboť ty nejsou tak dominantní, jako u kolagenózy.

Dále se generuje velká černá skvrna, která má menší rozměr, než bílá oblast do které je generována, tak aby vzniklo typické bílé ohraničení kolem černé skvrny způsobené odlupující

<span id="page-35-0"></span>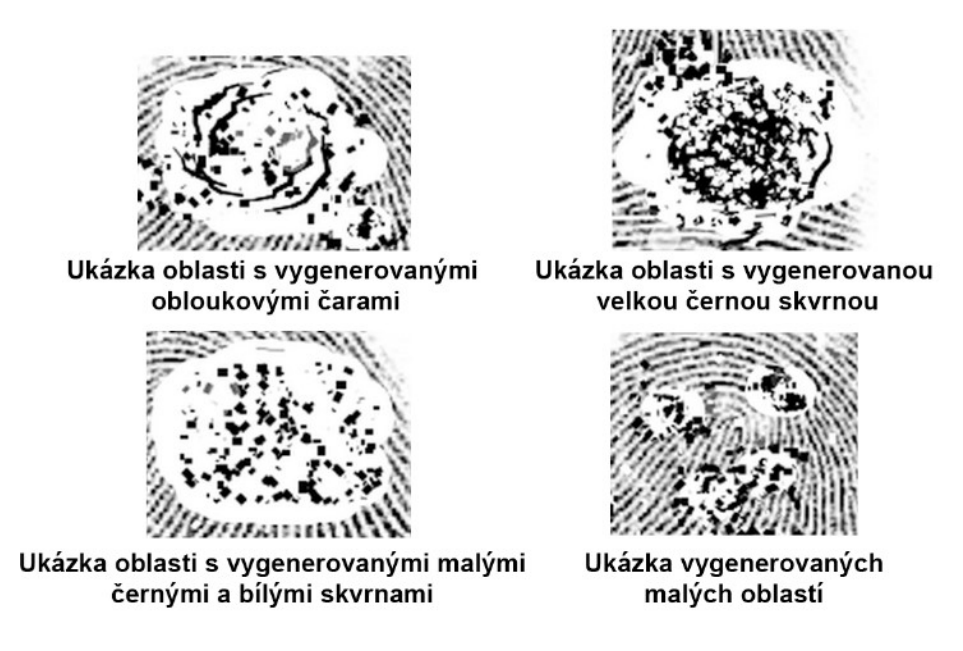

Obrázek 6.7: Ukázka generování jednotlivých příznaků.

se kůží. Tato skvrna se generuje stejným způsobem, jako velká bílá skvrna. Příklad oblasti, ve které byla vygenerována velká černá skvrna, je ukázán na obrázku [6.7.](#page-35-0) Jako poslední lokání příznak se generují malé bílé skvrny pro simulaci reálného vzhledu poškození, kdy se v otiscích objevuje celkové "rozbití" této černé oblasti. Tyto bílé skvrny jsou, podobně jako malé černé skvrny, generovány vždy, pouze se náhodně určuje jejich počet. Tyto skvrny je možné, stejně jako malé černé skvrny, vidět jako součást všech oblastí na již zmíněném obrázku [6.7.](#page-35-0) Nakonec se generuje vše výše zmíněné, krom kruhových čar, do malých oblastí. Příklad malé oblasti můžeme pozorovat na obrázku [6.7.](#page-35-0)

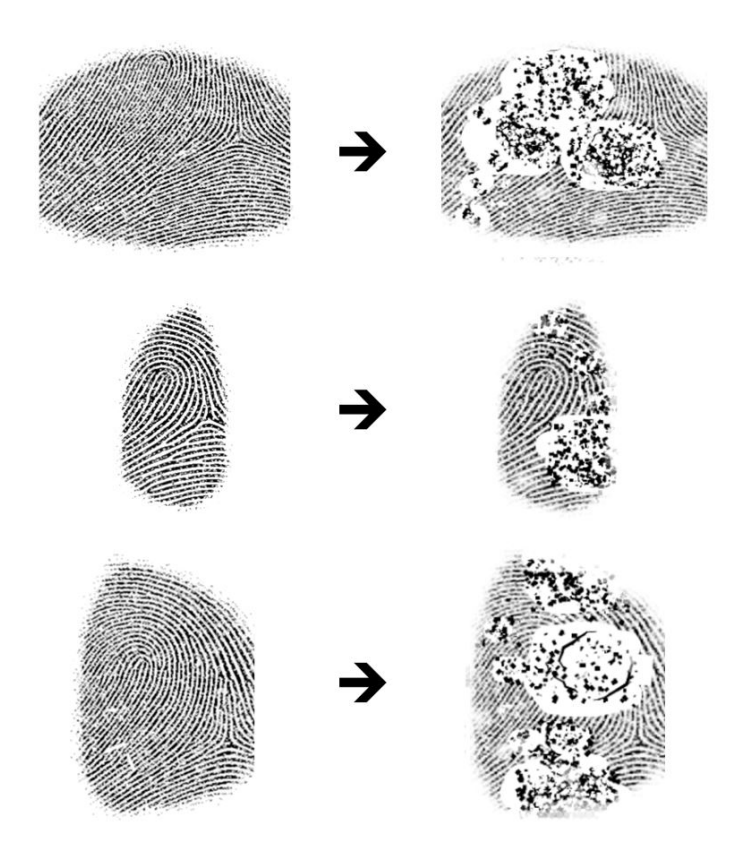

Obrázek 6.8: Ukázka generování příznaků onemocnění do otisků

#### **6.4.2 Generování šumu a vyblednutí otisku na okrajích**

Po vygenerování všech výše zmíněných příznaků, kterými se lupénka projevuje, se pomocí funkce **alpha()** zkontroluje, zda-li se nevygeneroval některý příznak mimo otisk prstu, pokud tomu tak je, daný projev se smaže. Poté funkce lokalizuje otisk a vygeneruje postupné vyblednutí otisku na okrajích, opět za účelem zvýšení reálnosti výsledného obrázku. Funkce také v některých částech obrázku vygeneruje šum. Na obrázku [6.9](#page-37-0) je vidět lokalizace otisku, jednotlivých sekcí a následné generování průhlednosti a šumu.

Toto je děláno tak, že funkce prochází jednotlivé pixely obrázku a porovnává jejich RGB hodnotu s blízkými i vzdálenými sousedními pixely. Pokud například funkce zjistí, že blízcí i vzdálení sousedi mají stejnou hodnotu (bílé barvy), jako aktuální pixel, na kterém se funkce nachází, ví že se jedná o pixel mimo otisk, pokud se blízcí sousedé rovnají bílé, avšak vzdálení ne, pixel se nachází v některé z úrovní poblíž otisku, zde pak funkce zjišťuje, jak moc daleko jsou vzdálení sousedi, podle toho určí, v jaké úrovni kolem otisku se pixel nachází a podle toho také volí výslednou průhlednost pixelu. Pokud se blízcí, ani vzdálení sousedi nerovnají bílé, popřípadě je sám pixel jiné než bílé barvy, nachází se pixel někde uvnitř otisku. Lokalizace probíhá na nepoškozeném otisku, respektive ignoruje vygenerované příznaky poškození, aby byla lokalizace úspěšná.

<span id="page-37-0"></span>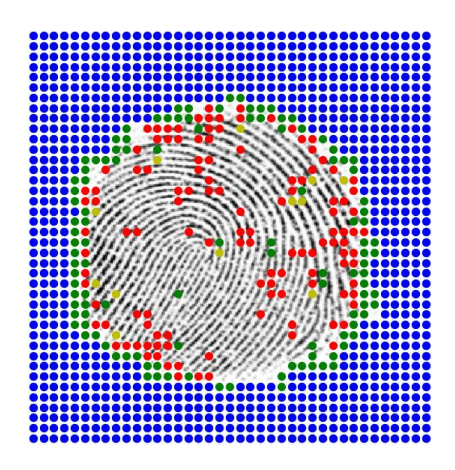

Obrázek 6.9: Lokalizace otisku a jednotlivých oblastí pro generování vyblednutí a šumu. *modrá* vyznačuje oblasti mimo otisk, *zelená* označuje pixely, které mají vzdálené sousedy jiné než bílé a *červená* označuje pixely, které mají blízké i vzdálené sousedy bíle. Červené a zelené tečky uvnitř otisku pak označují místa generování šumu.

Funkce **alpha()** k výše zmíněné lokalizaci využívá funkci **soused()** k určení vzdáleností daných oblastí od otisku a díky tomu může nastavit různé úrovně průhlednosti k simulování efektu vyblednutí na okrajích. Toto je možné vidět na obrázku [6.10.](#page-37-1) Určitým oblastem uvnitř otisku je pak taktéž přiřazena určitá míra průhlednosti, za účelem napodobení šumu, který vzniká u reálně pořízeným snímkům.

<span id="page-37-1"></span>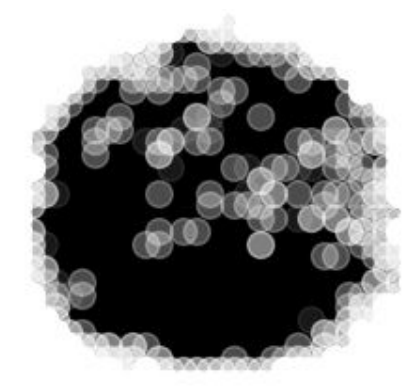

Obrázek 6.10: Ukázka generování šumu v jednotlivých oblastech

## <span id="page-38-0"></span>**Kapitola 7**

# **Testování výsledků**

V této kapitole jsou popsány výsledky porovnání úrovně poškození generovaných obrázků oproti původnímu otisku vygenerovaného generátorem. Porovnání bylo provedeno programem NFIQ a programem vytvořeným v rámci bakalářské práce pana Ing. Oravce [\[13\]](#page-44-10). K testování byla použita databáze vygenerovaných otisků sestávající se z 10 skupin, každá po 100 otiscích prstů, 5 skupin pro onemocnění suspenzační kolagenóza a 5 skupin pro onemocnění lupénka, a 1 skupiny nepoškozených otisků.

Informace o databázi jsou popsány v sekci [7.1.](#page-38-1) Detailní přehled použitých snímků k testování je k nalezení na přiloženém DVD. Výsledky testování pro kolagenózu jsou popsány v sekci [7.2](#page-39-0) a pro lupénku v sekci [7.3.](#page-40-0) V poslední části této kapitoly, [7.4,](#page-40-1) je ukázáno testování originálních otisků prstů s projevy těchto onemocnění a jejich porovnání s testováním otisků vygenerovaných.

#### <span id="page-38-1"></span>**7.1 Testovací databáze**

Jednotlivé skupiny se od sebe liší mírou generovaného poškození, tedy množstvím vygenerovaných příznaků onemocnění do otisku prstu. Toto množství udává parametr *rozsah poškození*, zadávaný při spuštění programu. Pro zajištění přesnějších výsledků bylo pro každou skupinu zvoleno 100 otisků, z nichž je pak vzat medián výsledného testování. Pro referenci byla vytvořena skupina snímků neporušených otisků. Výsledkem testování je porovnání, jak se při zvětšujícím se počtu generovaných příznaků snižuje výsledná kvalita obrázku.

<span id="page-38-2"></span>Přehled jednotlivých balíčků pro onemocnění suspenzační kolagenózy je v tabulce [7.1.](#page-38-2)

| Skupina      |         | Parametr rozsahu   Rozsah generovaných čar   Rozsah generovaných skvrn |
|--------------|---------|------------------------------------------------------------------------|
| Kolagenóza 1 | 60-100  | $0 - 2$                                                                |
| Kolagenóza 2 | 120-200 | $0 - 2$                                                                |
| Kolagenóza 3 | 180-300 | $0 - 3$                                                                |
| Kolagenóza 4 | 240-400 | $0 - 3$                                                                |
| Kolagenóza 5 | 300-500 | 1-4                                                                    |

Tabulka 7.1: Jednotlivé skupiny pro suspenzační kolagenózu.

U onemocnění lupénky byly v tabulce [7.2](#page-39-1) vytvořeny zkratky pro jednotlivé rozsahy generovaných příznaků k lepší orientaci. **VM**, velká bílá místa, **MM**, malá bílá místa, **OČ**, obloukové čáry, **MČS**, malé černé skvrny, **ČČ**, černé čáry, **VČS**, velké černé skvrny, **MBS**, malé bílé skvrny.

<span id="page-39-1"></span>

| $\mathbf{r}$ and $\mathbf{r}$ and $\mathbf{r}$ are $\mathbf{r}$ and $\mathbf{r}$ are $\mathbf{r}$ and $\mathbf{r}$ are $\mathbf{r}$ |                |                |    |          |          |          |                         |            |
|----------------------------------------------------------------------------------------------------|----------------|----------------|----|----------|----------|----------|-------------------------|------------|
| Skupina                                                                                                    | Rozsah         | VМ             | MМ | ОČ       | MČS      | ČČ       | $\overline{\text{vCS}}$ | <b>MBS</b> |
| Lupénka 1                                                                                                    | 2              |                | 2  | $0 - 9$  | 190-490  | $0 - 10$ | $2 - 4$                 | 100-300    |
| Lupénka 2                                                                                                    | $\overline{4}$ |                | 4  | $0-12$   | 230-630  | $0 - 10$ | $4-6$                   | 200-600    |
| Lupénka 3                                                                                                    | 6              | 2              | 6  | $0 - 24$ | 420-1120 | $0 - 20$ | $6 - 10$                | 300-900    |
| Lupénka 4                                                                                                    | 8              | $\overline{2}$ | 8  | $0 - 30$ | 460-1260 | $0 - 20$ | $8-12$                  | 400-1200   |
| Lupénka 5                                                                                                    | 10             | 3              | 10 | 0-39     | 650-1750 | $0 - 30$ | $10-16$                 | 500-1500   |

Tabulka 7.2: Jednotlivé skupiny pro lupénku.

#### <span id="page-39-0"></span>**7.2 Výsledky testů pro suspenzační kolagenózu**

Program pro určení kvality pana Ing. Oravce zahrnuje jak metodu NFIQ, tak jeho metodu, která by měla odstraňovat nedostatky NFIQ související se špatným vyhodnocováním kvality otisku, pokud se v něm nachází bílá místa poškození. Pro testování kvality snímků s vygenerovanými projevy onemocnění suspenzační kolagenózy jsou zobrazeny v tabulce [7.3.](#page-40-2) V tabulce se také nacházejí hodnoty kvality každé skupiny otisků a referenční skupiny bez poškození. Pro metodu NFIQ je zobrazen medián hodnot, které vykazovaly snímky dané skupiny na škále od 1-5, kdy 1 znamená nejvyšší kvalitu a 5 nejnižší. Pro výsledky získané metodou pana Ing. Oravce je kvalita vyjádřena procentuálně, opět se jedná o medián v dané skupině. Postup testování byl následující:

- 1. Nejprve byly otestovány referenční snímky bez poškození pro metodu pana Ing. Oravce. S těmito hodnotami se zbylé otisky porovnávají.
- 2. Poté bylo postupně testováno všech 5 skupin a výsledky testů byly zapsány do .csv souboru.
- 3. Ze získaných výsledků byl získán medián.
- 4. Medián byl porovnán s hodnotou referenční skupiny.
- 5. Výsledné hodnoty byly zaznamenány do tabulky k příslušné skupině.

Předpoklad testů je takový, že s přibývajícími příznaky onemocnění ve snímcích bude vzrůstat stupeň kvality u metody NFIQ směrem k 5 a snižovat se procentuální vyjádření kvality u metody pana Ing. Oravce. Je možné projevení nedostatků metody NFIQ [\[13\]](#page-44-10), neboť projevy suspenzační kolagenózy jsou bílé objekty v otisku.

#### **7.2.1 Vyhodnocení výsledků testů**

Z výsledků v tabulce [7.3](#page-40-2) lze podle očekávání vyčíst snižující se míra kvality otisku se zvětšujícím se počtem vygenerovaných příznaků u Oravcovy metody. Snižování kvality však není nikterak drastické, což ukazuje na fakt, že poškození způsobené suspenzační kolagenózou nezanechává na otisku velké stopy. U NFIQ se projevila nedostatečná schopnost vypořádat se s bílými oblastmi na otiscích prstu a všechny testované skupiny byly vyhodnoceny lépe než referenční skupina, což je opět logické, protože poškozené otisky obsahují více bílých ploch a NFIQ je tak bude považovat za kvalitnější [\[13\]](#page-44-10).

| Skupina       | Oravcova metoda [%] | <b>NFIQ</b> |
|---------------|---------------------|-------------|
| Bez poškození |                     |             |
| Kolagenóza 1  | 89                  |             |
| Kolagenóza 2  | 87                  |             |
| Kolagenóza 3  | 86                  |             |
| Kolagenóza 4  |                     |             |
| Kolagenóza 5  | R٩                  |             |

<span id="page-40-2"></span>Tabulka 7.3: Výsledky pro jednotlivé testy s onemocněním suspenzační kolagenóza.

<span id="page-40-3"></span>Tabulka 7.4: Výsledky pro jednotlivé testy s onemocněním lupénka.

| Skupina       | Oravcova metoda [%] | <b>NFIQ</b> |
|---------------|---------------------|-------------|
| Bez poškození |                     |             |
| Lupénka 1     | 78                  |             |
| Lupénka 2     | 76                  |             |
| Lupénka 3     | 68                  |             |
| Lupénka 4     | 66                  |             |
| Lupénka 5     | 58                  |             |

#### <span id="page-40-0"></span>**7.3 Výsledky testů pro lupénku**

Kvalita snímků s vygenerovanými příznaky onemocnění lupénka byla měřena obdobným způsobem, jako tomu bylo u předchozího onemocnění. Tedy pomocí NFIQ a metody pana Ing. Oravce, stejným způsobem porovnání s referenční skupinou snímků bez poškození.

Zde je očekávána větší míra poškození, neboť většina snímků otisků prstů s onemocněním lupénky je velmi poničená. V tabulce [7.4](#page-40-3) by se tak mělo objevit daleko menší procentuální vyjádření kvality jednotlivých skupin. U NFIQ se již neočekává takové ovlivnění bílými oblastmi, neboť se onemocnění projevuje hodně tmavými příznaky.

#### **7.3.1 Vyhodnocení výsledků testů**

Podle očekávání jsou otisky postižené lupénkou méně kvalitní, jak lze vidět v tabulce [7.4,](#page-40-3) jak u Oravcovy metody, tak i u vyhodnocení pomocí NFIQ. I když vzhledem k očividnému zničení některých snímků se hodnoty, které neklesají pod 60 % poškození, jeví jako stále vysoké. U druhé zmíněné metody, tedy metody NFIQ, došlo k naplnění očekávání, že tmavé příznaky poškození již nebudou působit takový problém se správností vyhodnocení kvality snímku, nicméně u prvních dvou skupin s menším množstvím vygenerovaných příznaků stále nefunguje spolehlivě.

#### <span id="page-40-1"></span>**7.4 Testování otisků z databáze STRaDe**

Otisky z databáze skupiny STRaDe na FIT VUT v Brně (viz kapitola [3.4\)](#page-17-0) byly podrobeny stejným testům jako otisky vygenerované aplikací, abychom mohli porovnat, jak hodně se budou naměřené hodnoty lišit. Z toho lze taky vyvodit míra realističnosti vygenerovaných otisků.

Databáze reálných otisků pak skýtá ještě jedno úskalí, a tedy absenci referenčního otisku, vůči kterému bychom míru poškození porovnávali, jednak nepoškozený otisk v databázi neexistuje a jednak pocházejí otisky z různých prstů. Toto úskalí však je vyřešeno tím, že vygenerované snímky aplikací taktéž nejsou porovnány s nepoškozeným otiskem. Pro určení kvality použijeme pouze metodu pana Oravce, která nám určí kvalitu každého otisku relativně vůči jeho velikosti a tvaru [\[13\]](#page-44-10).

Jelikož se v databázi nacházejí otisky s různou mírou závažnosti poškození, tedy není možné přesně určit, kolik se v otisku nachází daných příznaků, není tedy ani možné je připodobnit žádné konkrétní skupině, proto byla pro každé onemocnění zvlášť, tedy pro lupénku i suspenzační kolagenózu vytvořena nová skupina vzniklá sloučením všech skupin daného onemocnění. U kolagenózy tato skupina tak činí 482 snímků, u lupénky pak 480.

Předpokladem je naměření nižších hodnot kvality u reálných otisků v databázi vzhledem k faktu, že reálné otisky jsou celkově vybledlejší, což není způsobeno onemocněním, ale zkrátka skutečností, že se jedná o reálně pořízené otisky.

<span id="page-41-0"></span>Tabulka 7.5: Porovnání výsledků kvality generovaných otisků oproti reálným otiskům.

|                                     | Oravcova metoda $[\%]$ |
|-------------------------------------|------------------------|
| Lupénka - generovaná                | 69                     |
| Lupenka - reálná                    | 36.5                   |
| Suspenzační kolagenóza - generovaná |                        |
| Suspenzační kolagenóza - reálná     | 53                     |

V tabulce [7.5](#page-41-0) můžeme vidět porovnání mediánu hodnot kvality mezi skupinou vygenerovaných otisků a skupinou reálných otisků z databáze. Obrázky z reálné databáze mají podle očekávání nižší kvalitu, a to cca o 30 %. Hodnota se může zdát vysoká, ale není vzhledem k faktu, že výsledky u druhého onemocnění prezentované v tabulce [7.5](#page-41-0) vyšly s obdobným rozdílem cca 30 %. Z toho se dá usoudit, že onen rozdíl je z největší části zapříčiněn dalšími poškozeními v souvislosti s reálným snímáním a lze tak říci, že generované projevy poškození jednotlivých onemocnění se, co se zásahu do kvality obrázku týče, shodují s realitou.

# <span id="page-42-0"></span>**Kapitola 8**

# **Závěr**

Cílem této práce bylo studovat kožní onemocnění lupénky a suspenzační kolagenózy, hlavně pak jejich projevy na otiscích prstů, navrhnout a následně implementovat algoritmus, který do vygenerovaného otisku prstu, vygenerovaného generátorem SFinGe, bude projevy těchto onemocnění vykreslovat. Cílem bylo výsledné snímky co nejvíce přiblížit reálným snímkům s danými onemocněními. Byl zvolen postup pseudo-náhodného, na sobě nezávislého, generování a vkreslování jednotlivých příznaků do obrázků.

Zpočátku práce byly studovány materiály zabývající se biometrickými systémy, následně byli popsány základní postupy pro pořízení otisků prstů, stejně jako byla studována a následně popsána obě onemocnění. Důležité bylo také studium databáze otisků prstů pořízené ve skupině STRaDe na FIT VUT v Brně, zejména pak studium projevů onemocnění, kterými se tato práce zabývá. Dále bylo studováno a popsáno fungování generátoru SFinGe. Na základě těchto informací byl navrhnut postup implementace aplikace, na jehož základě byl program vytvořen.

Výstupem aplikace jsou snímky s různou mírou poškození způsobeného jedním ze dvou onemocnění. Vygenerované snímky mají zjednodušit práci při testování a zkoumání projevů onemocnění v otiscích prstů. Jelikož je program schopen takové otisky snadno generovat, byly cíle této práce naplněny.

Celkem bylo k testování tohoto programu použito 150 snímků s různou mírou poškození vygenerovaného touto aplikací a následně byly tyto snímky testovány programy pro kontrolu kvality otisků prstů, a to NFIQ a metoda pana Ing. Oravce.

Výsledky této práce mohou posloužit dalším výzkumům v této oblasti. Simulátor projevů poškození je možné dále upravovat, ať už přidáváním generování příznaků dalších kožních onemocnění, zkvalitňování generování výsledků příznaků stávajících onemocnění, použitím jiných technik vykreslování, či optimalizací rychlosti vykreslování jednotlivých projevů. Aplikace se také může rozšířit o grafické rozhraní. Do budoucna by tato práce mohla pomoci zlepšit technologie v oblasti rozpoznávání otisků prstů.

# <span id="page-43-0"></span>**Literatura**

- <span id="page-43-2"></span>[1] Barotová, Š.: *Detector of skin diseases by fingerprint technology (Bakalářská práce)*. Vysoké učení technické v Brně, Brno, Česká republika, 2017. URL http://www.fit.vutbr.cz/study/DP/BP.[php?id=20057&file=t](http://www.fit.vutbr.cz/study/DP/BP.php?id=20057&file=t)
- <span id="page-43-3"></span>[2] Bárta, M.: *Generation of skin disease into the synthetic fingerprints (Diplomová práce)*. Vysoké učení technické v Brně, Brno, Česká republika, 2016. URL https://www.vutbr.[cz/www\\_base/zav\\_prace\\_soubor\\_verejne](https://www.vutbr.cz/www_base/zav_prace_soubor_verejne.php?file_id=132079).php?file\_id= [132079](https://www.vutbr.cz/www_base/zav_prace_soubor_verejne.php?file_id=132079)
- <span id="page-43-8"></span>[3] Cappeli, R.: *SFinGe: an Approach to Synthetic Fingerprint Generation*. [Online; navštíveno 12.01.2019]. URL [https:](https://math.la.asu.edu/~dieter/courses/Math_Modeling_2013/Cappelli_2004.pdf) //math.la.asu.[edu/~dieter/courses/Math\\_Modeling\\_2013/Cappelli\\_2004](https://math.la.asu.edu/~dieter/courses/Math_Modeling_2013/Cappelli_2004.pdf).pdf
- <span id="page-43-10"></span>[4] Chaloupka, R.: *Generátor otisků prstů (Diplomová práce)*. Vysoké učení technické v Brně, Brno, Česká republika, 2007. URL http://www.fit.vutbr.cz/study/DP/DP.[php?id=2480&file=t](http://www.fit.vutbr.cz/study/DP/DP.php?id=2480&file=t)
- <span id="page-43-1"></span>[5] Drahanský, M.: *Hand-Based Biometrics: Methods and technology*. The Institution of Engineering and Technology, 2018, ISBN 978-1-78561-224-4.
- <span id="page-43-4"></span>[6] Hong, L.; Wan, Y.; Jain, A.: *Fingerprint image enhancement: algorithm and performance evaluation*. [Online; navštíveno 18.01.2019]. URL https://ieeexplore.ieee.[org/document/709565](https://ieeexplore.ieee.org/document/709565)
- <span id="page-43-5"></span>[7] Šišková, J.: *Pojem a podstata daktyloskopie*. Univerzita Karlova v Praze Právnická fakulta, 2010. URL https://dspace.cuni.[cz/bitstream/handle/20](https://dspace.cuni.cz/bitstream/handle/20.500.11956/33023/DPTX_2010_1__0_38099_0_69868.pdf?sequence=1&isAllowed=y).500.11956/33023/ [DPTX\\_2010\\_1\\_\\_0\\_38099\\_0\\_69868](https://dspace.cuni.cz/bitstream/handle/20.500.11956/33023/DPTX_2010_1__0_38099_0_69868.pdf?sequence=1&isAllowed=y).pdf?sequence=1&isAllowed=y
- <span id="page-43-9"></span>[8] Kanich, O.; Drahanský, M.: *Simulátor a Generátor Poškození do Syntetického Otisku Prstu - Modul Dotekového Poškození*. 2014, [Online; navštíveno 14.03.2019]. URL http://www.fit.vutbr.[cz/~ikanich/prods](http://www.fit.vutbr.cz/~ikanich/prods.php?id=600).php?id=600
- <span id="page-43-6"></span>[9] KoŠták, D.: *Generování projevu kožního onemocnění do syntetických otisků prstů z generátoru Anguli (Bakalářská práce)*. Vysoké učení technické v Brně, Brno, Česká republika, 2018. URL https://dspace.vutbr.[cz/xmlui/handle/11012/85198](https://dspace.vutbr.cz/xmlui/handle/11012/85198)
- <span id="page-43-7"></span>[10] Martinek, J.; Vacek, Z.: *Histologický atlas*. Praha : GRADA, 2009, ISBN 978-80-247-2393-8.
- <span id="page-44-12"></span>[11] Neurotechnology: *VERIFINGER SDK*. 1998, [Online; navštíveno 14.01.2019]. URL https://www.[neurotechnology](https://www.neurotechnology.com/verifinger.html).com/verifinger.html
- <span id="page-44-5"></span>[12] Ohryzková, A.: *Život s lupénkou (Bakalářská práce)*. Masarykova univerzita v Brně, Brno, Česká republika, 2014. URL [https:](https://is.muni.cz/th/p6gzn/Bakalarska_prace_-_Zivot_s_lupenkou__official_.pdf) //is.muni.[cz/th/p6gzn/Bakalarska\\_prace\\_-\\_Zivot\\_s\\_lupenkou\\_\\_official\\_](https://is.muni.cz/th/p6gzn/Bakalarska_prace_-_Zivot_s_lupenkou__official_.pdf).pdf
- <span id="page-44-10"></span>[13] Oravec, T.: *Metodika měření kvality otisků prstů (Diplomová práce)*. Vysoké učení technické v Brně, Brno, Česká republika, 2018. URL http://www.fit.vutbr.cz/study/DP/DP.[php?id=20656&file=t](http://www.fit.vutbr.cz/study/DP/DP.php?id=20656&file=t)
- <span id="page-44-4"></span>[14] Peňázová, V.: *Lupénka*. 2007, [Online; navštíveno 14.01.2019]. URL https://www.solen.[cz/pdfs/der/2007/04/11](https://www.solen.cz/pdfs/der/2007/04/11.pdf).pdf
- <span id="page-44-8"></span>[15] Svobodová, R.: *Systémová onemocnění pojiva a jejich komplikace*. 2012, [Online; navštíveno 10.01.2019]. URL https://www.internimedicina.[cz/pdfs/int/2012/11/11](https://www.internimedicina.cz/pdfs/int/2012/11/11.pdf).pdf
- <span id="page-44-11"></span>[16] Tabassi, E.: *NIST fingerprint image quality (NFIQ) compliance test*. [Online; navštíveno 14.01.2019]. URL https://ws680.nist.[gov/publication/get\\_pdf](https://ws680.nist.gov/publication/get_pdf.cfm?pub_id=150598).cfm?pub\_id=150598
- <span id="page-44-2"></span>[17] Štork, J.; aj.: *Dermatovenerologie*. Praha : Galén : Karolinum, 2008, ISBN 978-80-7262-371-6.
- <span id="page-44-1"></span>[18] Štraus, J.: *Kriminalistická technika, 2. vydání*. Aleš Čeněk,s.r.o., 2007, ISBN 978-80-7380-052-9.
- <span id="page-44-7"></span>[19] Žurek, M.: *Systémová onemocnění pojiva (I.)*. 2009, [Online; navštíveno 10.01.2019]. URL [http://dermatologiepropraxi](http://dermatologiepropraxi.cz/pdfs/der/2009/04/05.pdf).cz/pdfs/der/2009/04/05.pdf
- <span id="page-44-0"></span>[20] Wikipedie: *Papilární linie — Wikipedie: Otevřená encyklopedie*. 2017, [Online; navštíveno 22. 01. 2019]. URL https://cs.wikipedia.[org/w/index](https://cs.wikipedia.org/w/index.php?title=Papil%C3%A1rn%C3%AD_linie&oldid=15419640).php?title= [Papil%C3%A1rn%C3%AD\\_linie&oldid=15419640](https://cs.wikipedia.org/w/index.php?title=Papil%C3%A1rn%C3%AD_linie&oldid=15419640)
- <span id="page-44-9"></span>[21] WikiSkripta: projekt sítě lékařských fakult MEFANET *Kolagenózy — Wikiskripta*. 2018, [Online; navštíveno 10.01.2019]. URL https://www.wikiskripta.[eu/w/Kolagenózy](https://www.wikiskripta.eu/w/Kolagen�zy)
- <span id="page-44-6"></span>[22] WikiSkripta: projekt sítě lékařských fakult MEFANET *Psoriáza — Wikiskripta*. 2018, [Online; navštíveno 10.01.2019]. URL https://www.wikiskripta.[eu/w/Psoriáza](https://www.wikiskripta.eu/w/Psori�za)
- <span id="page-44-3"></span>[23] WikiSkripta: projekt sítě lékařských fakult MEFANET *Kůže — Wikiskripta*. 2019, [Online; navštíveno 10.01.2019]. URL [https://www](https://www.wikiskripta.eu/w/K��e).wikiskripta.eu/w/Kůže